# R4.02 - Qualité logicielle

#### Pierre Nerzic - pierre.nerzic@univ-rennes1.fr

#### février-mars 2024

#### **Abstract**

Il s'agit des transparents du cours mis sous une forme plus facilement imprimable et lisible. Ces documents ne sont pas totalement libres de droits. Ce sont des supports de cours mis à votre disposition pour vos études sous la licence *Creative Commons Attribution - Pas d'Utilisation Commerciale - Partage dans les Mêmes Conditions 4.0 International*.

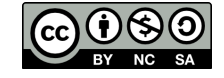

Version du 21/03/2024 à 10:35

# **Table des matières**

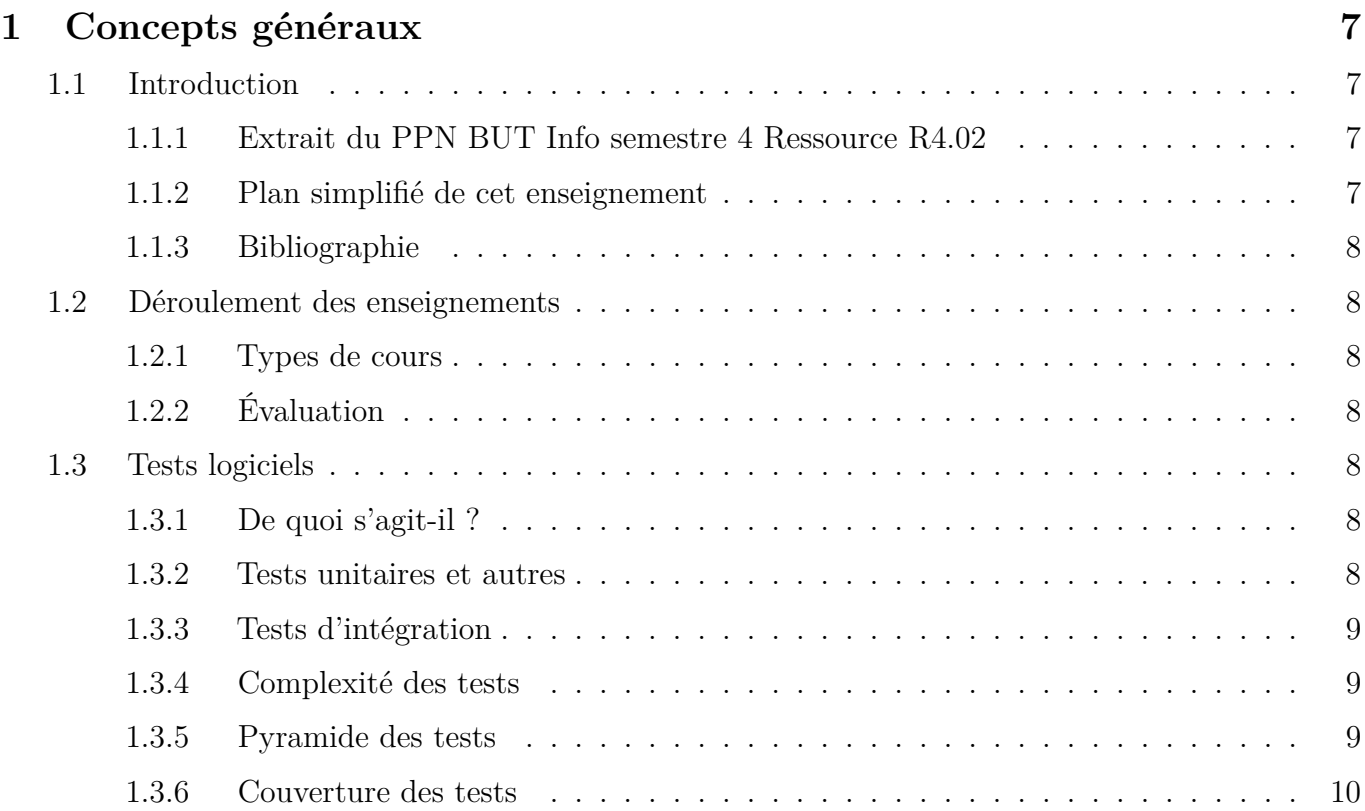

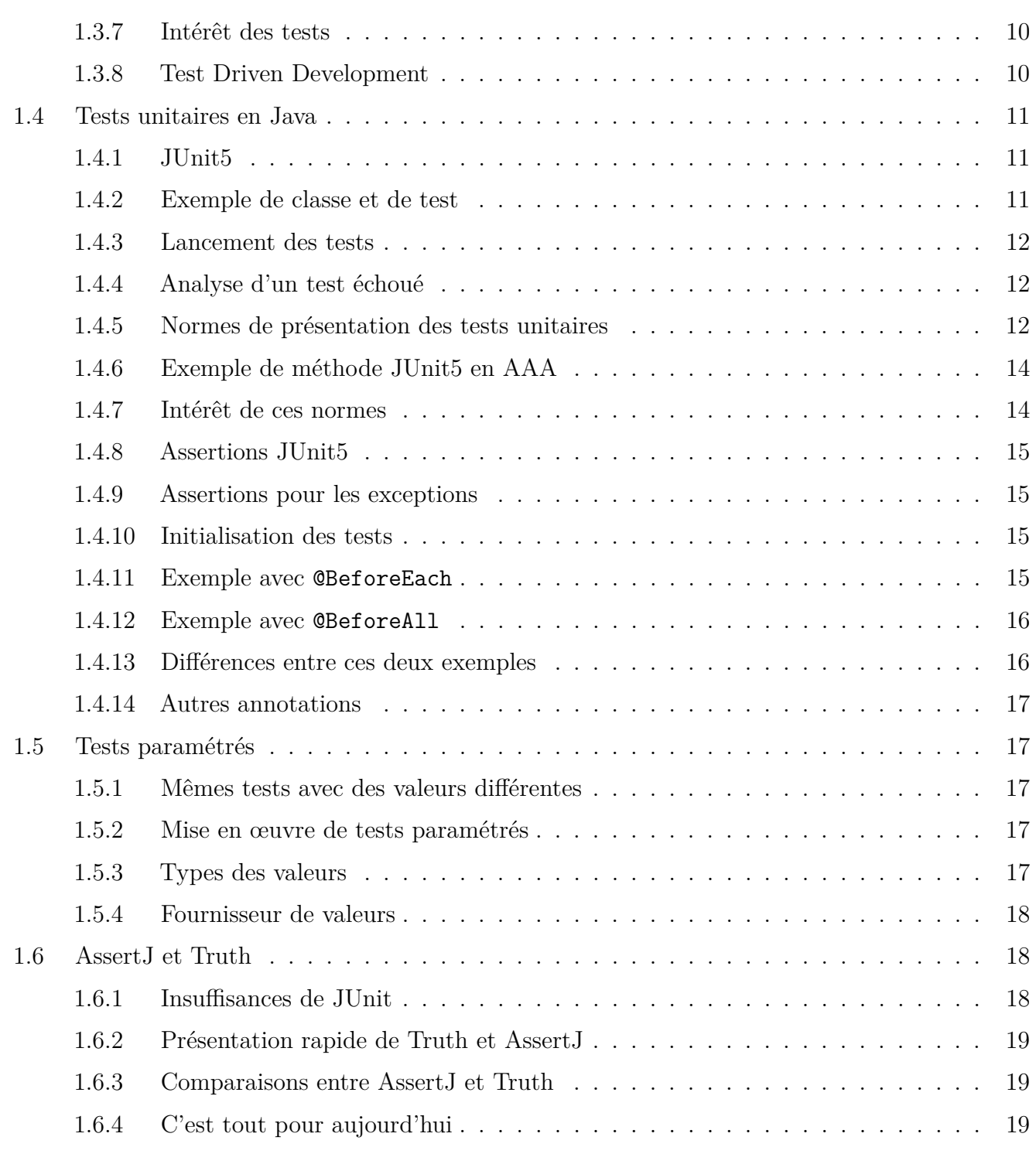

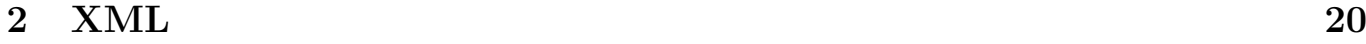

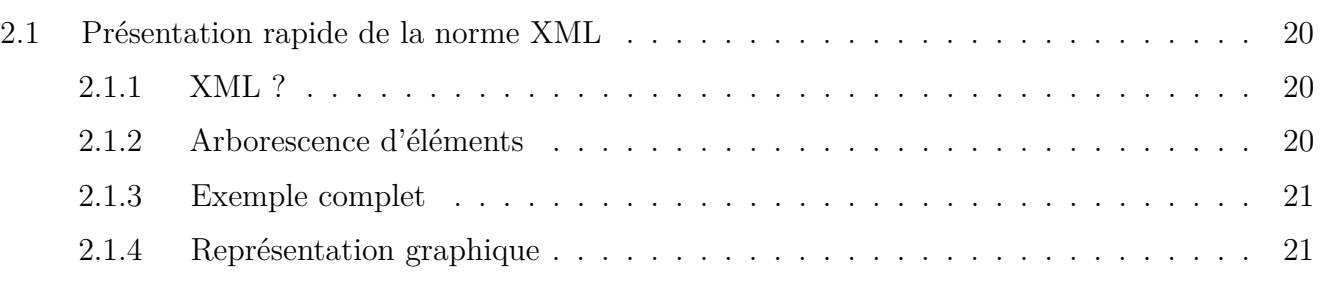

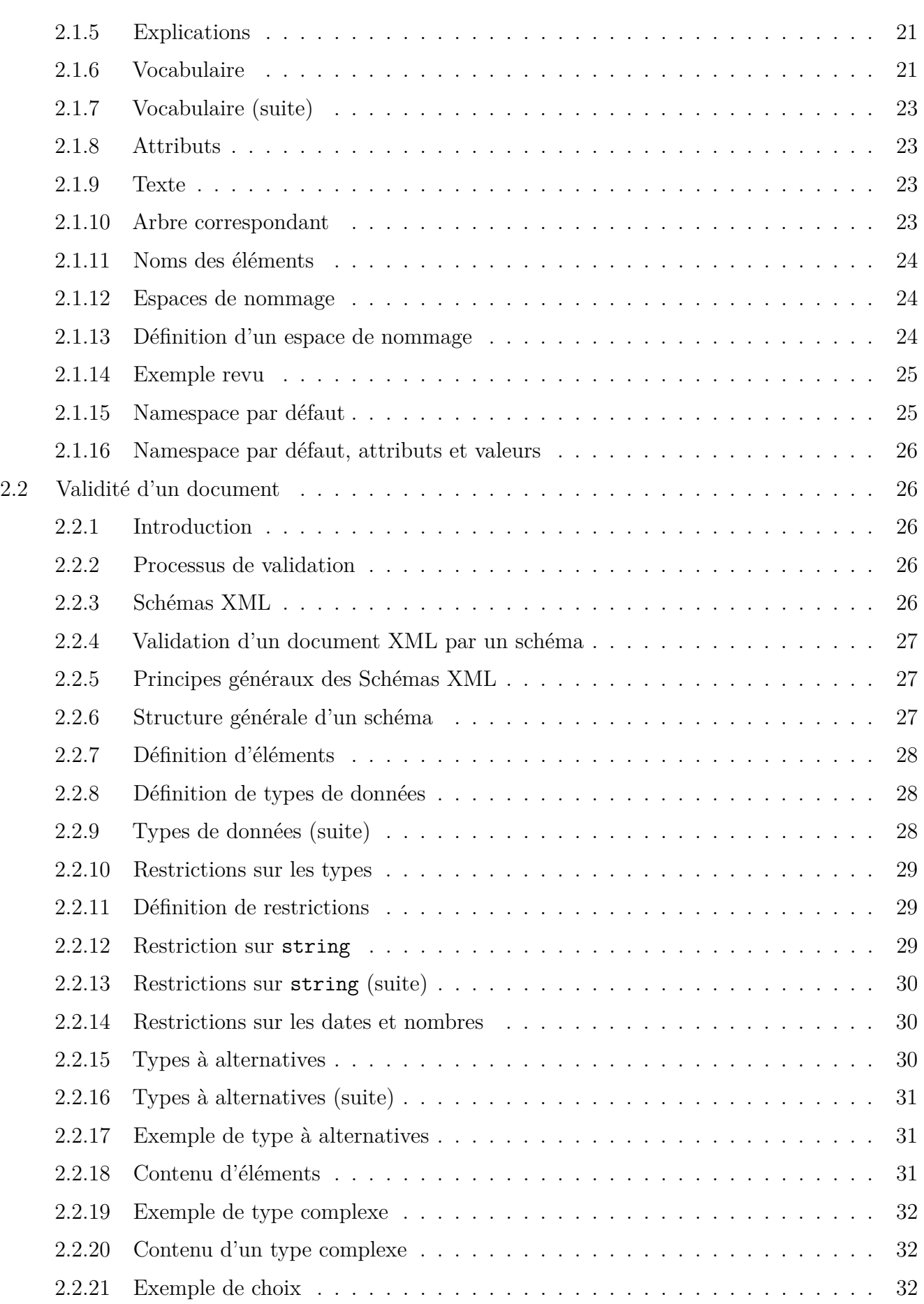

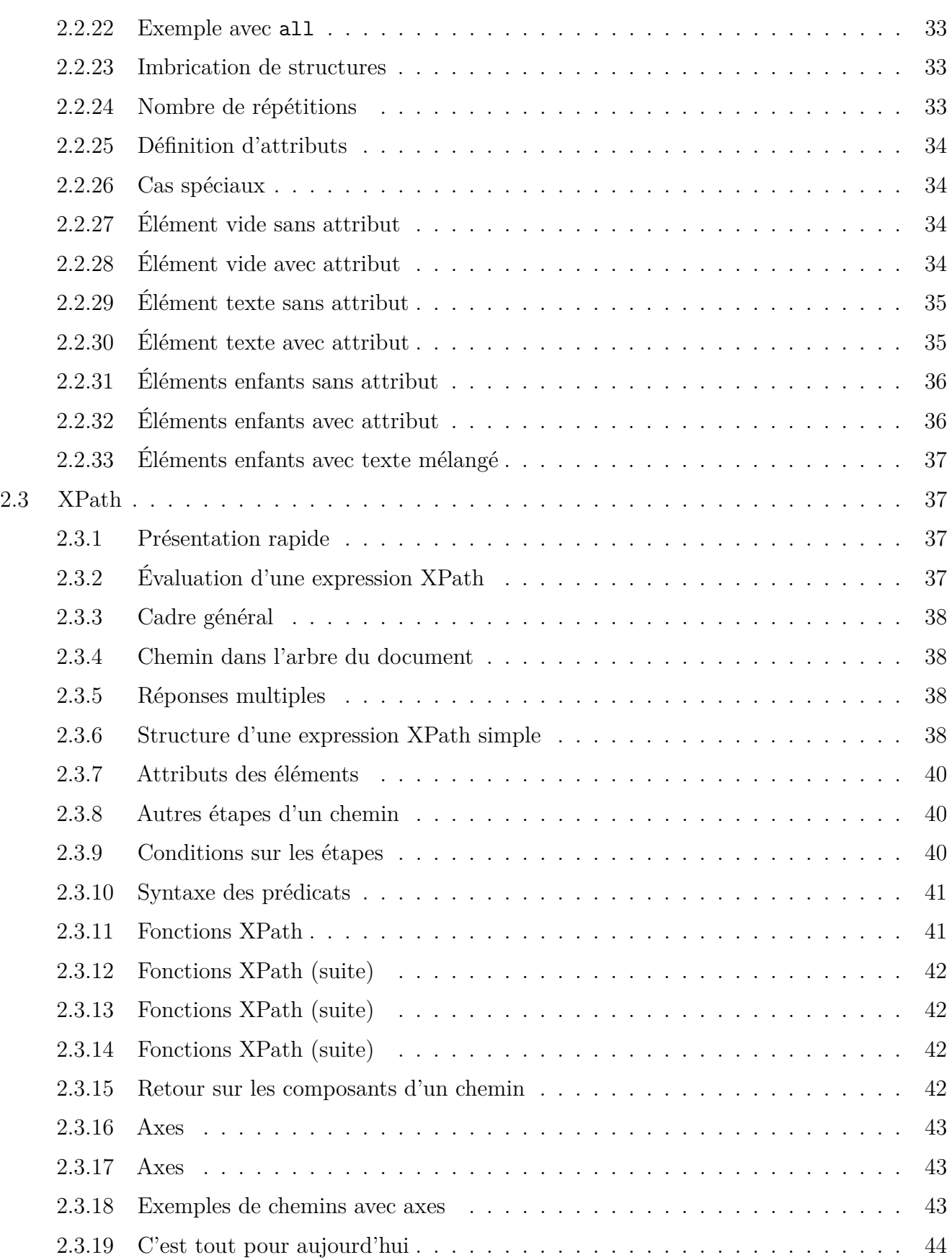

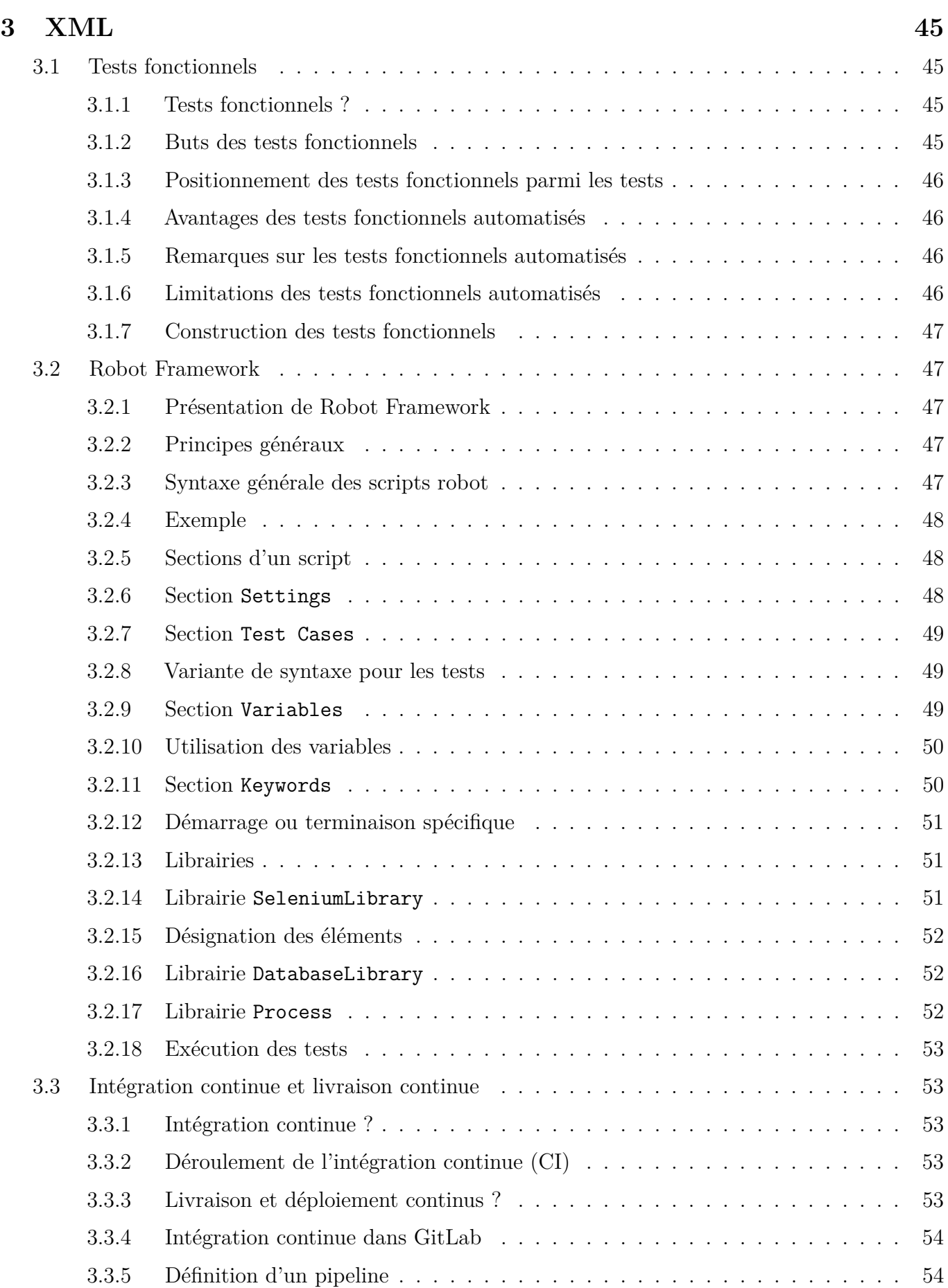

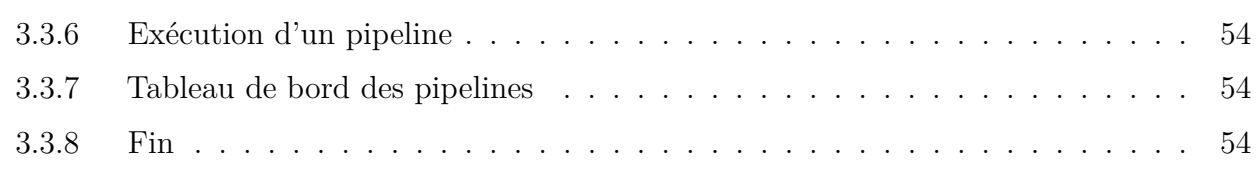

# <span id="page-6-0"></span>**Semaine 1**

# **Concepts généraux**

C'est un cours sur la *qualité logicielle*.

Qualité logicielle ?

C'est en rapport avec ce qu'on attend d'un logiciel, un travail sans erreur, efficace, et aussi *prouvable*. C'est à dire qu'on peut s'assurer par des mécanismes fiables que le fonctionnement est entièrement conforme au cahier des charges.

Comme c'est très vaste et qu'on a très peu de temps, on va se consacrer à ce qui est appelé les « tests », c'est à dire les vérifications de la conformité aux spécifications.

Dans cet enseignement, nous verrons beaucoup d'outils et de concepts pour développer un logiciel en assurant sa qualité.

# <span id="page-6-1"></span>**1.1. Introduction**

#### <span id="page-6-2"></span>**1.1.1. Extrait du PPN BUT Info semestre 4 Ressource R4.02**

« L'objectif de cette ressource est d'approfondir la production de tests, mais également d'identifier les critères de faisabilité d'un projet informatique. »

- Savoirs de référence étudiés
	- **–** Problématique de la non-régression
	- **–** Tests d'intégration
- Prolongements suggérés
	- **–** Tests d'utilisabilité
	- **–** Tests fonctionnels
	- **–** Continuous Integration / Continuous Delivery
	- **–** Test UI
	- **–** Couvertures de tests

#### <span id="page-6-3"></span>**1.1.2. Plan simplifié de cet enseignement**

- **Tests unitaires** : chaque méthode est vérifiée isolément
	- **–** Outils : Java, Maven, JUnit5, AssertJ, et Mockoon (plus tard)
- **Tests d'intégration** : des groupes de classes et méthodes sont vérifiées ensemble **–** Outils : Mockito
- **Couverture des tests** : est-ce que dans chaque méthode, chaque instruction programmée a été testée ?
	- **–** Outils : JaCoCo
- **Tests fonctionnels** : ici, il s'agira des vérifications du bon fonctionnement d'une interface utilisateur
	- **–** Outils : Robot Framework, Selenium
- **Intégration continue** sur GitLab : tous les tests sont effectués à chaque *commit* **–** Outils : GitLab runners

#### <span id="page-7-0"></span>**1.1.3. Bibliographie**

- [OpenClassRooms Testez votre code Java pour réaliser des applications de qualité](https://openclassrooms.com/fr/courses/6100311-testez-votre-code-java-pour-realiser-des-applications-de-qualite) par Geoffrey Arthaud, excellent cours, à connaître.
- Documentation [AssertJ,](https://assertj.github.io/doc/) complète et bien écrite, avec des exemples utiles.

# <span id="page-7-1"></span>**1.2. Déroulement des enseignements**

#### <span id="page-7-2"></span>**1.2.1. Types de cours**

L'enseignement consiste en :

- 3 CM comme celui-ci : connaissances générales pour comprendre où on va
- 8 TD et TP : indifférenciés, tous consistent en travaux à faire sur machine, avec des apports théoriques fournis par le sujet et de la documentation externe à consulter

#### <span id="page-7-3"></span>**1.2.2. Évaluation**

- Travaux pratiques : le principe, c'est que le travail effectué en séance devra être déposé sur Moodle. Ce travail sera noté. Chaque séance rapportera ainsi quelques points dont la somme formera la note pratique.
	- **–** avantages : vrai contrôle continu, pas de pression, pas de gros TP noté tout à la fin
	- **–** mise en garde : interdiction de vous transmettre un travail fait par quelqu'un d'autre.

Mon but est que vous appreniez quelque chose, pas forcément que vous ayez une bonne note. J'ai parfois l'impression que votre but est exactement l'inverse.

# <span id="page-7-4"></span>**1.3. Tests logiciels**

#### <span id="page-7-5"></span>**1.3.1. De quoi s'agit-il ?**

Le concept de test logiciel est simple :

- On dispose d'une classe à tester Classe1 ayant différentes méthodes.
- On programme une autre classe TestsClasse1 dont les méthodes vont essayer celles de Classe1, et vérifier qu'elles retournent les bonnes valeurs en fonction des paramètres fournis.
- Si les résultats sont ceux attendus, les tests réussissent. Sinon, Classe1 est mauvaise. . . ou TestsClasse1, ou les deux. . .

<span id="page-7-6"></span>*Tester, c'est douter.*

#### **1.3.2. Tests unitaires et autres**

Le concept précédent est assez vague et recouvre plusieurs étendues de tests.

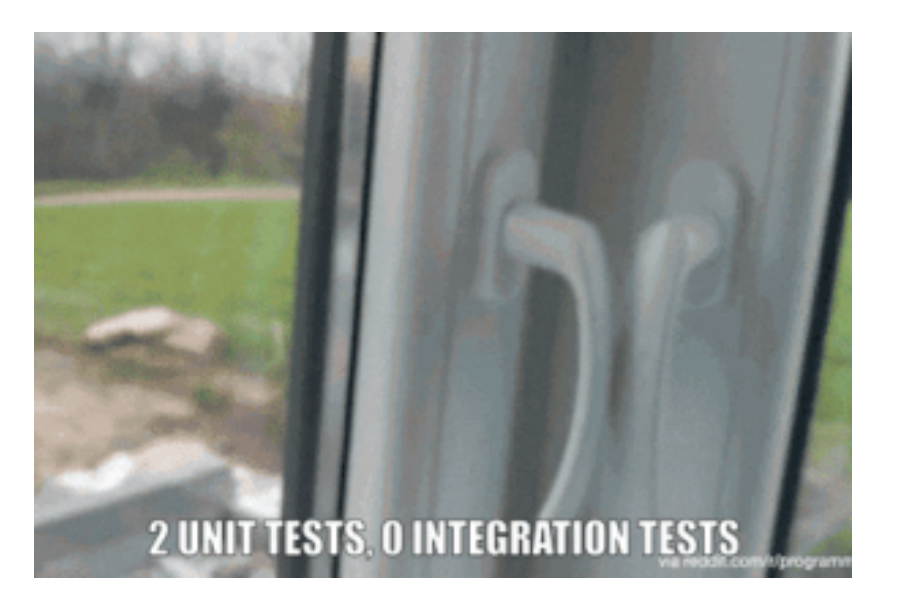

Figure 1: Tests unitaires et d'intégration

- Les **tests unitaires** (*unit tests*) font en sorte de ne tester qu'une seule méthode chacun, avec une seule combinaison de valeurs pour ses paramètres. Cette méthode doit retourner un résultat spécifié. Il y a donc une multitude de tests unitaires, pour chaque classe, pour chaque méthode, pour chaque combinaison de valeurs qu'on peut passer à ces méthodes.
- Les **tests d'intégration** vérifient les interactions entre deux classes ou seulement deux méthodes, que l'une a appelé l'autre dans des conditions précises.
- Les **tests fonctionnels** vérifient les fonctionnalités visibles par l'utilisateur du logiciel, par exemple l'interface graphique.

#### <span id="page-8-0"></span>**1.3.3. Tests d'intégration**

<span id="page-8-1"></span>Consulter une [page où cette image est présente](https://medium.com/java-and-beyond/how-testing-and-its-various-levels-impact-software-development-35622aa42faf) ainsi que de nombreux exemples.

#### **1.3.4. Complexité des tests**

Ces catégories de tests n'ont pas tous la même complexité.

- Les tests unitaires sont rapides à vérifier, extrêmement nombreux, relativement simples à programmer, mais par définition, ils sont indépendants entre eux et travaillent sur des données figées, éloignées de ce que les utilisateurs pourront faire.
- Les tests d'intégration sont intermédiaires, moyennement nombreux, pas très faciles à programmer, pas très rapides.
- Les tests fonctionnels sont de loin les plus lents et les plus complexes à programmer. Ils correspondent à des scénarios d'usages réalistes par les utilisateurs (*use cases*).

<span id="page-8-2"></span>On ne doit faire passer les suivants que si les précédents ont réussi.

#### **1.3.5. Pyramide des tests**

<span id="page-8-3"></span>En résumé :

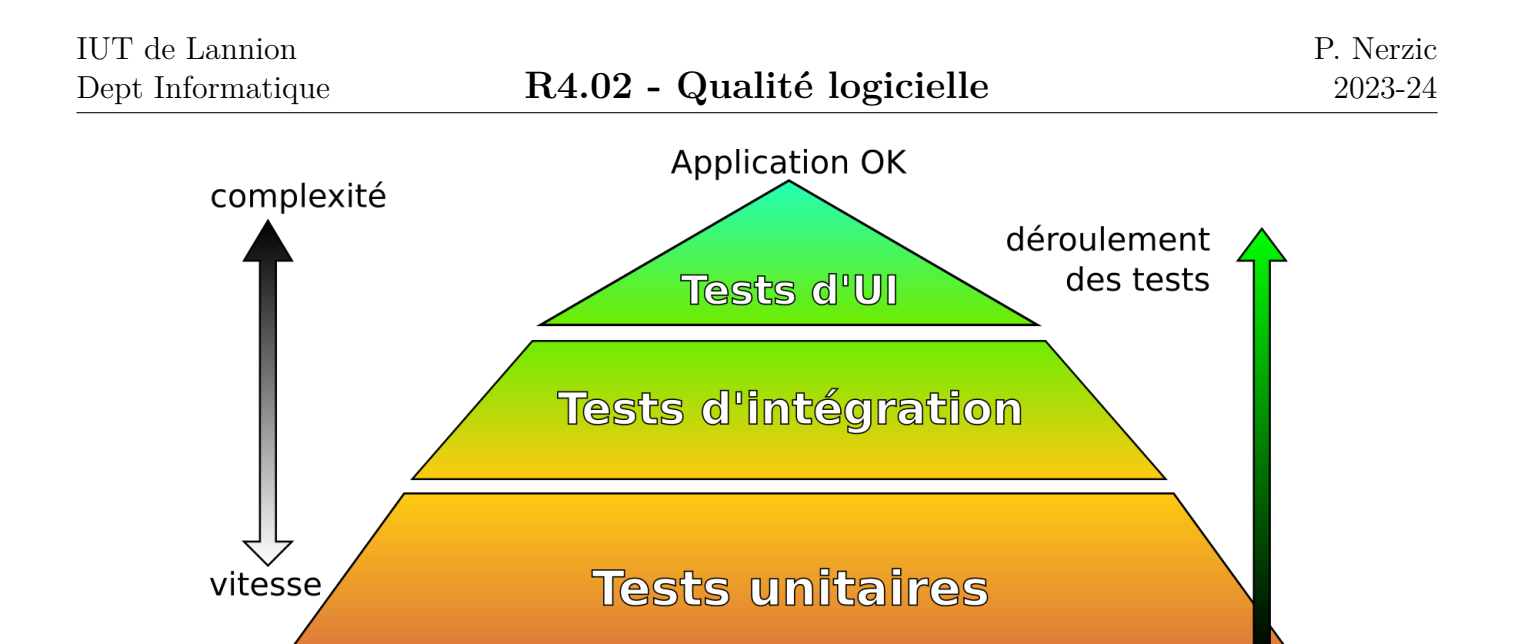

Figure 2: Pyramide des tests

#### **1.3.6. Couverture des tests**

On doit, en principe, tester tout le logiciel. C'est ce qu'on appelle la **couverture des tests** (*test coverage*).

L'idée est de vérifier si toutes les lignes de programme font l'objet d'un test unitaire, ce qui témoigne de la qualité du logiciel :

- toutes les affectations, tous les calculs, tous les appels de méthodes. . .
- toutes les alternatives (telle condition vraie, telle condition fausse). . .
- toutes les itérations (aucune boucle, au moins une boucle). . .
- les interceptions d'exceptions (pas d'exception, une exception). . .

<span id="page-9-0"></span>Les grandes entreprises exigent de leurs sous-traitants un taux de couverture approchant 100%.

#### **1.3.7. Intérêt des tests**

Les classes de tests accompagnent le logiciel durant toute sa vie. Le moindre changement est confronté aux tests :

- Les tests doivent continuer à réussir. Si ce n'est pas le cas, alors le changement a causé une **régression**, c'est à dire un retour à un moins bon fonctionnement, le retour d'un bug, etc.
- Il est important de découvrir des problèmes le plus tôt possible dans la vie d'un logiciel. Les coûts de correction d'une erreur augmentent très fortement en fonction du retard dans sa découverte, car de plus en plus de lignes de code sont à revoir.
- Il se peut aussi que les tests doivent évoluer, en particulier en développement Agile. Il faut maintenir les tests à chaque évolution du cahier des charges.
- On peut même se servir des tests pour guider le développement (**TDD** = *Test Driven Development*).

#### <span id="page-9-1"></span>**1.3.8. Test Driven Development**

Le principe, voir [wikipedia,](https://fr.wikipedia.org/wiki/Test_driven_development) est d'organiser le travail en cycles très courts :

- 1. Écriture de tests destinés à vérifier une nouvelle fonctionnalité ; en principe, ces tests échouent car la fonctionnalité n'est pas encore programmée,
- 2. Programmation de la fonctionnalité pour faire réussir les tests,
- 3. Nettoyage, simplification du code source, en préservant la réussite de tous les tests.

L'inconvénient est qu'il est préférable de confier la programmation des tests et des méthodes testées à des personnes différentes, afin de ne pas commettre les mêmes erreurs de conception (oublier de définir ce qui arrive aux valeurs null, par exemple).

# <span id="page-10-0"></span>**1.4. Tests unitaires en Java**

#### <span id="page-10-1"></span>**1.4.1. JUnit5**

En TP, nous allons utiliser un outil appelé *JUnit5*. C'est un ensemble de classes permettant de programmer des tests unitaires, et de les exécuter.

Les tests unitaires sont chacun dans une méthode annotée par @Test. Cette méthode est dans une classe qui a le même *package* que la classe qu'elle teste.

Et également, cette classe est dans un autre dossier que celui des sources du projet (voir l'organisation Maven en TP).

<span id="page-10-2"></span>Pour finir, la classe des tests ne contient pas de méthode main.

#### **1.4.2. Exemple de classe et de test**

Classe testée :

```
package fr.iutlan.ql.persons;
class Person {
    public Person(...) {
        ...
    }
    public String getInfo() {
        ...
    }
}
```
Classe de test :

**package fr**.**iutlan**.**ql**.**persons**;

```
import ...(JUnit5)...
```

```
class TestsPerson {
```

```
@Test
    void personMust...() {
         ...getInfo()...
    }
     ...
}
```
#### <span id="page-11-0"></span>**1.4.3. Lancement des tests**

L'exécution des tests est entièrement automatisée. Dans Eclipse, on a un menu Run as... JUnit Test et dans Maven, les tests sont faits obligatoirement avant la construction du *jar* (voir en TP).

<span id="page-11-1"></span>Voici ce qu'on voit dans Eclipse quand les tests ont réussi :

#### **1.4.4. Analyse d'un test échoué**

Par contre, en cas d'échec, les résultats sont assez horribles :

Il faut trouver expected: <chose> but was: <chauze>, puis aller voir ce qu'il en est à la fois dans le test lui-même et dans la méthode qui est testée.

Cela nous montre pourquoi les tests unitaires doivent être les plus élémentaires possible : pour isoler les problèmes et n'avoir aucune difficulté à comprendre ce qui n'a pas marché et quoi corriger.

Cela passe par une bonne présentation des tests : leur nom et la structuration des opérations de test à l'intérieur. En effet, ces tests ayant la durée de vie du logiciel et étant très nombreux, il n'est pas question de devoir se plonger dans du code compliqué six mois après.

#### <span id="page-11-2"></span>**1.4.5. Normes de présentation des tests unitaires**

Les tests sont des méthodes dans une classe. La classe elle-même doit être nommée pour faire référence à celle qu'elle teste. Et chaque méthode doit porter un nom, en [CamelCase,](https://fr.wikipedia.org/wiki/Camel_case) pouvant être très long, explicitant totalement ce qu'elle fait, de manière à ce qu'une seule lecture suffise.

Exemples :

- setLastnameWithNullMustThrowNullPointerException
- getFirstnameOnUninitializedInstanceMustReturnNull
- setAddressEmptyMustThrowIllegalArgumentException
- getCarsCountOnEmptyCarsListMustReturnZero

Il peut vraiment y avoir des centaines de méthodes comme ça, donc interdiction absolue de noms comme test1, testOk, etc.

Ensuite, le corps de chaque méthode de test doit être organisé de la manière suivante :

- Une partie appelée **Arrange** ou *Given* qui prépare des données en vue de mener un test, par exemple créer une instance de la classe testée et la paramétrer avec des méthodes testées par ailleurs elles-aussi.
- Une partie **Act** ou *When* qui effectue le test unitaire.
- Une partie **Assert** ou *Then* qui compare le résultat à ce qui est attendu.
- Ces trois parties sont à séparer par une ligne vide.

<span id="page-11-3"></span>Cette norme s'appelle **AAA** et nous l'appliquerons en TP.

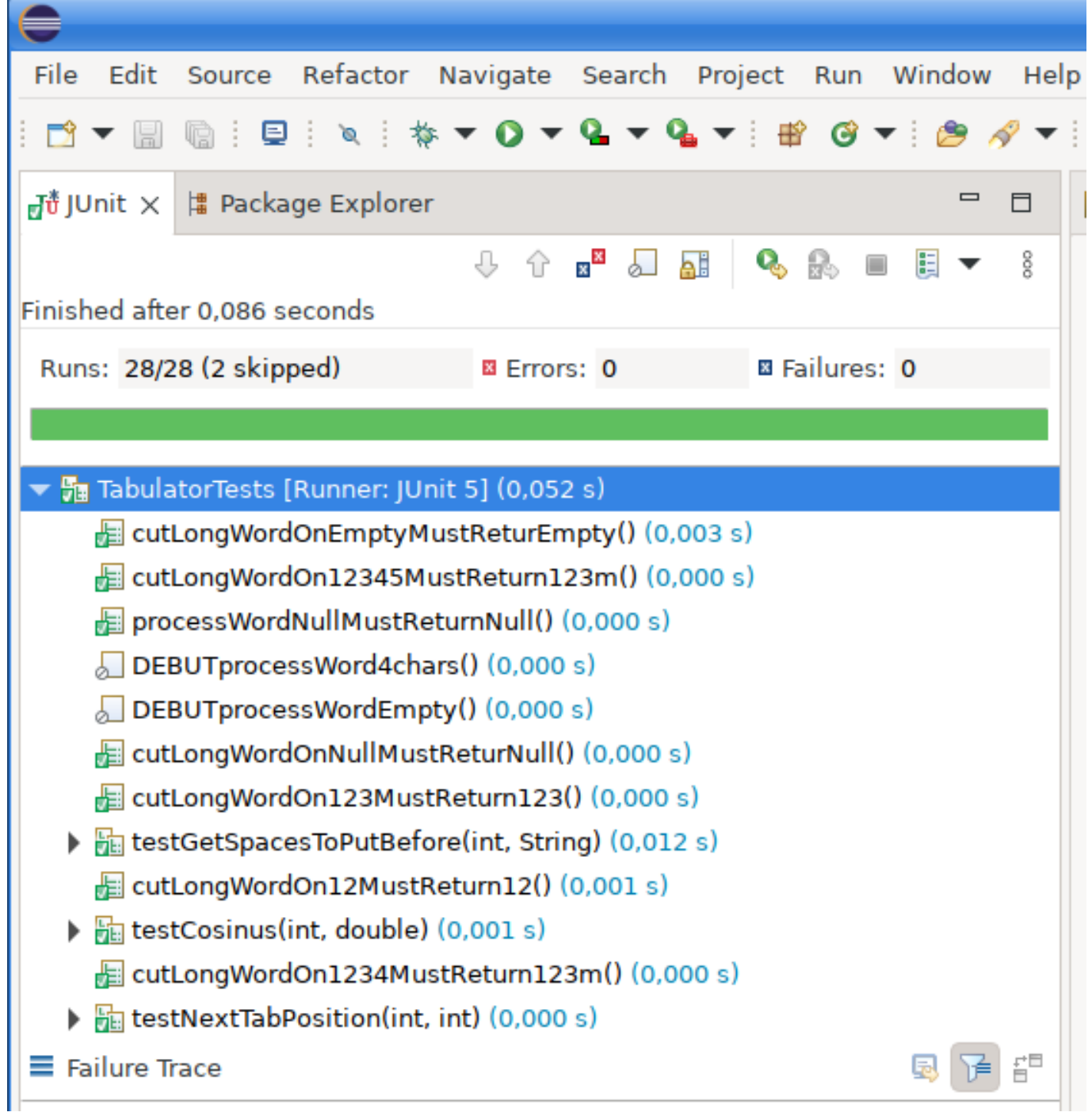

Figure 3: Succès des tests

# IUT de Lannion

| Package Explorer<br>$\frac{1}{N}$ u JUnit $\times$                       | $\qquad \qquad \blacksquare$ | $\Box$ | Jorg.opentest4j.AssertionFailedError: expected: <123-> but was: <123+>                     |
|--------------------------------------------------------------------------|------------------------------|--------|--------------------------------------------------------------------------------------------|
|                                                                          |                              |        | at fr.iutlan.gl.tabulate.TabulatorTests.cutLongWordOn12345MustReturn123m(Tal               |
| $x^{\times}$<br>۵Ħ                                                       |                              |        | at java.base/java.util.stream.ForEachOps\$ForEachOp\$OfRef.accept(ForEachOps)              |
| Finished after 0.093 seconds                                             |                              |        | $\equiv$ at java.base/java.util.stream.ReferencePipeline\$2\$1.accept(ReferencePipeline.j  |
| Runs: 28/28 (2 skipped)<br><b>El Failures: 2</b><br><b>E</b> Errors: 0   |                              |        | $\equiv$ at java.base/java.util.Iterator.forEachRemaining(Iterator.java:133)               |
|                                                                          |                              |        | ≡ at java.base/java.util.Spliterators\$IteratorSpliterator.forEachRemaining(Splitera)      |
|                                                                          |                              |        | at java.base/java.util.stream.AbstractPipeline.copyInto(AbstractPipeline.java:50           |
| TabulatorTests [Runner: JUnit 5] (0,052 s)                               |                              |        | $\equiv$ at java.base/java.util.stream.AbstractPipeline.wrapAndCopyInto(AbstractPipelin    |
| cutLongWordOnEmptyMustReturEmpty() (0,000 s)                             |                              |        | $\equiv$ at java.base/java.util.stream.ForEachOps\$ForEachOp.evaluateSequential(ForEac     |
| <b>星</b> cutLongWordOn12345MustReturn123m() (0,003 s)                    |                              |        | ≡ at java.base/java.util.stream.ForEachOps\$ForEachOp\$OfRef.evaluateSequential            |
| processWordNullMustReturnNull() (0,000 s)                                |                              |        | $\equiv$ at java.base/java.util.stream.AbstractPipeline.evaluate(AbstractPipeline.java:23) |
| DEBUTprocessWord4chars() (0,000 s)                                       |                              |        | at java.base/java.util.stream.ReferencePipeline.forEach(ReferencePipeline.java             |
| DEBUTprocessWordEmpty() (0,000 s)                                        |                              |        | $\equiv$ at java.base/java.util.stream.ForEachOps\$ForEachOp\$OfRef.accept(ForEachOps)     |
| E cutLongWordOnNullMustReturNull() (0,000 s)                             |                              |        | at java.base/java.util.stream.ReferencePipeline\$2\$1.accept(ReferencePipeline.j           |
| cutLongWordOn123MustReturn123() (0,000 s)                                |                              |        | at java.base/java.util.Iterator.forEachRemaining(Iterator.java:133)<br>≡                   |
| ▶ Fall testGetSpacesToPutBefore(int, String) (0,012 s)                   |                              |        | at java.base/java.util.Spliterators\$IteratorSpliterator.forEachRemaining(Splitera         |
| cutLongWordOn12MustReturn12() (0,000 s)                                  |                              |        | at java.base/java.util.stream.AbstractPipeline.copyInto(AbstractPipeline.java:50           |
| $\triangleright$ <b>Figure</b> testCosinus(int, double) (0,000 s)        |                              |        | at java.base/java.util.stream.AbstractPipeline.wrapAndCopyInto(AbstractPipelin             |
| cutLongWordOn1234MustReturn123m() (0,000 s)                              |                              |        | at java.base/java.util.stream.ForEachOps\$ForEachOp.evaluateSequential(ForEac              |
| $\triangleright$ <b>Figure 1</b> testNextTabPosition(int, int) (0,000 s) |                              |        | $\equiv$ at java.base/java.util.stream.ForEachOps\$ForEachOp\$OfRef.evaluateSequential     |
| $\equiv$ Failure Trace                                                   |                              |        |                                                                                            |
|                                                                          |                              |        | $\equiv$ at java.base/java.util.stream.AbstractPipeline.evaluate(AbstractPipeline.java:23) |

Figure 4: Échec d'un test

#### **1.4.6. Exemple de méthode JUnit5 en AAA**

```
@Test
void personToStringMustReturnFirstNameSpaceLastName() {
    // ARRANGE
   Person pers = new Person();
    pers.setLastName("Nerzic");
    pers.setFirstName("Pierre");
    // ACT
    String result = pers.toString();
    // ASSERT
    assertEquals("Pierre Nerzic", result);
}
```
#### <span id="page-13-0"></span>**1.4.7. Intérêt de ces normes**

L'intérêt de ces normes est de permettre la compréhension des tests unitaires par n'importe qui dans l'équipe.

Le pire serait d'avoir des méthodes de test bizarres, voire boguées, difficile d'être certain de ce qu'elles testent.

La contrainte, c'est de perdre un peu de temps à faire une jolie présentation. En même temps, c'est un signe de qualité de votre travail.

<span id="page-13-1"></span>Rq: dans quelques cas, le patron *AAA* doit être un peu modifié, dans le cas des exceptions ou de mises en place en cascade.

#### **1.4.8. Assertions JUnit5**

Les vérifications sont exprimées sous forme d'**assertions**. C'est à dire des propositions qui doivent être vraies, par exemple telle méthode retourne telle valeur quand on l'appelle avec tels paramètres.

JUnit5 n'a pas beaucoup d'assertions à proposer :

- assertEquals(attendu, résultat) : le résultat doit être égal à attendu
- assertNotEquals(attendu, résultat) : le résultat ne doit pas être égal à attendu
- assertNull(résultat) et assertNotNull(résultat) : le résultat est comparé à null
- assertTrue(résultat) et assertFalse(résultat)

#### <span id="page-14-0"></span>**1.4.9. Assertions pour les exceptions**

Dans le cas des exceptions, il faut faire ceci :

```
@Test
void addCarNullMustThrowNullPointerException() {
    // ARRANGE
    Person pers = new Person();
    // ASSERT
    assertThrows(NullPointerException.class, () -> {
        // ACT
        pers.addCar(null);
    });
}
```
<span id="page-14-1"></span>Le test réussit si la partie *ACT* déclenche l'exception attendue.

#### **1.4.10. Initialisation des tests**

Il est fréquent d'avoir besoin de la même initialisation pour chaque test, par exemple, la même création et paramétrage d'instance.

Au lieu de répéter les mêmes instructions au début de chaque test, il y a la possibilité de définir :

- Une méthode d'initialisation de *chaque* test ; elle est annotée avec @BeforeEach au lieu de @Test,
- Une méthode d'initialisation de *tous* les tests de la classe, annotée @BeforeAll, **attention** la méthode doit être static.

Attention à la différence : la première est ré-exécutée pour chaque test, la seconde n'est exécutée qu'une seule fois en tout.

#### <span id="page-14-2"></span>**1.4.11. Exemple avec @BeforeEach**

```
class TestPerson {
```
Person persPN;

```
@BeforeEach
void initPersPN() {
    persPN = new Person();
    pers.setLastName("Nerzic");
    pers.setFirstName("Pierre");
}
@Test
void personMust...() {
    ...
}
```
<span id="page-15-0"></span>**1.4.12. Exemple avec @BeforeAll**

```
class TestPerson {
    static Person persPN;
    @BeforeAll
    static void initPersPN() {
        persPN = new Person();
        pers.setLastName("Nerzic");
        pers.setFirstName("Pierre");
    }
    @Test
    void personMust...() {
        ...
    }
```
#### <span id="page-15-1"></span>**1.4.13. Différences entre ces deux exemples**

Dans le second, @BeforeAll, la méthode initPersPN n'est appelée qu'une seule fois en tout. Donc l'instance de Person qui est employée par les tests est toujours la même. Si l'un des tests modifie cette instance, la modification sera transmise à tous les tests ultérieurs.

Dans le premier, @BeforeEach la méthode initPersPN est appelée autant de fois qu'il y a des tests, et avant chacun. Donc l'instance de Person est différente à chaque fois, mais initialisée de la même manière.

<span id="page-15-2"></span>À quoi sert donc @BeforeAll ? À initialiser quelque chose qui doit persister, mais qui n'est pas affecté en soi par les tests. Par exemple à ouvrir une connexion avec une base de données.

#### **1.4.14. Autres annotations**

Pour libérer des ressources réservées par @BeforeAll et @BeforeEach, il y a les deux annotations inverses, @AfterAll et @AfterEach. Dans un environnement de tests, il est important de maîtriser les ressources utilisées. Tout ce qui a été alloué doit être libéré en miroir.

L'annotation @Timeout(n) permet de vérifier qu'une méthode ne dure pas plus de *n* secondes.

Si on veut désactiver temporairement un test, par exemple, pour qu'il ne gène pas le temps de le mettre au point, on peut lui ajouter l'annotation @Disabled.

# <span id="page-16-0"></span>**1.5. Tests paramétrés**

#### <span id="page-16-1"></span>**1.5.1. Mêmes tests avec des valeurs différentes**

Soit une méthode à tester, qui demande des paramètres, par exemple numériques. Il est utile de vérifier le comportement face à la plus petite valeur possible, la plus grande possible, la valeur moyenne, des valeurs induisant des erreurs, etc.

Cela fait plusieurs tests très similaires, seules les valeurs fournies à la méthode changent. Faut-il créer autant de variantes du même test ?

Non : il est plus simple de définir un seul test, mais qui prend un paramètre, et fournir les valeurs qu'il devra passer à la méthode testée.

#### <span id="page-16-2"></span>**1.5.2. Mise en œuvre de tests paramétrés**

Voici comment faire en *JUnit5* : on remplace @Test par @ParameterizedTest et on lui ajoute une autre annotation @ValueSource pour spécifier les valeurs à employer :

```
@ParameterizedTest
@ValueSource(ints = { 18, 19, 22, 34 })
void checkAgeIsAdult(int age) {
    // ARRANGE
    Person pers = new Person();
    pers.setAge(age);
    // ACT
    boolean result = pers.isAdult();
    // ASSERT
    assertTrue(result);
}
```
#### <span id="page-16-3"></span>**1.5.3. Types des valeurs**

L'annotation @ValueSource(TYPE = { VALEURS }) sert à spécifier les données à passer à la fonction de test.

Le *TYPE* est, entre autres, ints, longs, floats, doubles, strings, correspondant aux valeurs.

<span id="page-16-4"></span>Pour fournir plusieurs paramètres ou des objets, c'est un peu plus compliqué.

#### **1.5.4. Fournisseur de valeurs**

Pour plusieurs paramètres ou de types objets, il est pratique d'utiliser un *générateur de valeurs*. C'est une méthode qui retourne une liste de n-uplets constituant les valeurs à fournir à la méthode de test.

On a deux choses. D'abord la méthode de test :

```
@ParameterizedTest
@MethodSource
void testFtOnAReturnsB(int paramA, string paramB) {
    ...
}
```
Il y a cette nouvelle annotation @MethodSource qui indique que les valeurs sont générées par une méthode portant exactement le même nom que le test, mais *statique* et surchargée différent.

Cette seconde fonction doit retourner une liste de n-uplets contenant les valeurs. Un n-uplet en JUnit5 est une instance de la classe Arguments. Cette classe possède un constructeur de type *fabrique* avec la méthode of.

```
// méthode qui génère les arguments pour testFtOnAReturnsB
private static Stream<Arguments> testFtOnAReturnsB() {
    return Stream.of(
        Arguments.of( 10, "ten"),
        Arguments.of(-23, "minus twenty three"),
        Arguments.of( 7, "seven")
    );
}
```
La classe Stream est une sorte de liste améliorée. On la remplit avec des instances de Arguments destinées à la méthode de test.

# <span id="page-17-0"></span>**1.6. AssertJ et Truth**

#### <span id="page-17-1"></span>**1.6.1. Insuffisances de JUnit**

Avec ses trop peu nombreuses assertions, JUnit5 rend difficile des vérifications comme : « *tous les éléments de la liste doivent être des entiers positifs* », ou « *au moins l'un des éléments de la collection doit être différent de* null ».

Comment feriez-vous sans écrire un algorithme potentiellement faux ? Le comble serait de faire une erreur algorithmique dans une assertion.

C'est pour cela que des librairies tierces ont été proposées, *Hamcrest*, *AssertJ* et *Truth* notamment. *Hamcrest* est plutôt difficile à utiliser à cause de la syntaxe des *matchers* utilisant la généricité, très complexe en Java.

<span id="page-17-2"></span>Et pour choisir entre *AssertJ* et *Truth*, voir [cette discussion.](https://truth.dev/comparison.html) Elles se ressemblent énormément.

#### **1.6.2. Présentation rapide de Truth et AssertJ**

Le principe, c'est d'écrire des sortes de phrases, ressemblant à de l'anglais, exprimant ce qu'il faut vérifier.

Quelques exemples *AssertJ*, presque identiques en *Truth* :

```
assertThat(result).isNotNull();
assertThat(result).isEqualTo(555);
assertThat(result).isGreaterThan(0);
assertThat(message).contains("jour");
assertThat(message).startsWith("bon");
assertThat(message).hasSizeBetween(5, 10);
assertThat(message).matches("b[a-z]*r");
```
<span id="page-18-0"></span>Il y a une multitude de possibilités qui seront détaillées en TP.

#### **1.6.3. Comparaisons entre AssertJ et Truth**

- Documentation : la documentation de [AssertJ](https://assertj.github.io/doc/) est bien meilleure (explications, exemples) que celle de [Truth](https://truth.dev/) (uniquement une FAQ et la JavaDoc).
- Programmation fluide (*fluent*) en *AssertJ*, impossible en *Truth*[1](#page-18-2)

```
assertThat(colors)
    .isNotEmpty()
    .hasSize(3)
    .doesNotHaveDuplicates()
    .contains("white", "red", "blue")
    .startsWith("white")
    .endsWith("red")
    .containsSequence("white", "blue")
    .doesNotContain("black", "orange", null);
```
Certains tests pas possibles directement avec Truth :

- il n'y a aucun null dans la liste : **Truth** assertThat(liste).doesNotContain(null); **AssertJ** assertThat(liste).doesNotContainNull();
- il y a au moins un null dans la liste : **Truth** assertThat(liste).contains(null); **AssertJ** assertThat(liste).containsNull();
- il n'y a pas que des null dans la liste (pas avec Truth  $\Rightarrow$  JUnit5+Java) : **J** assertTrue(liste.stream().anyMatch(n -> n != null));  $A$  assertThat(liste).anyMatch(n -> n != null);
- il n'y a que des null dans la liste (pas avec Truth  $\Rightarrow$  JUnit5+Java) :  $J$  assertTrue(liste.stream().allMatch(n -> n == null));  $A$  assertThat(liste).allMatch(n -> n == null);

Mode d'emploi complet en TP. . .

### <span id="page-18-1"></span>**1.6.4. C'est tout pour aujourd'hui**

Cette présentation est finie. Rendez-vous en TD et TP pour mettre cela en pratique.

<span id="page-18-2"></span><sup>1</sup> car les méthodes retournent void, malgré les prétentions de la doc.

## <span id="page-19-0"></span>**Semaine 2**

# **XML**

Dans ce cours :

- Norme XML
- Validation par un schéma
- Interrogation avec XPath

Pourquoi ?

De nombreux outils liés à la qualité logicielle utilisent XML, et c'est un format de stockage et d'échange de données qui propose des concepts à connaître : validation, interrogation, transformation.

# <span id="page-19-1"></span>**2.1. Présentation rapide de la norme XML**

#### <span id="page-19-2"></span>**2.1.1. XML ?**

XML = Extensible Markup Language

Un fichier XML représente des informations structurées :

```
<?xml version="1.0" encoding="utf-8"?>
<!-- itinéraire fictif -->
<itineraire>
  <etape distance="0km">départ</etape>
  <etape distance="13km">tourner à droite</etape>
  <etape distance="22km">arrivée</etape>
</itineraire>
```
Cet exemple modélise un itinéraire composé d'étapes.

XML permet de choisir la représentation des données sans aucune contrainte. On choisit les balises et les attributs comme on le souhaite.

#### <span id="page-19-3"></span>**2.1.2. Arborescence d'éléments**

Un document XML est composé de plusieurs parties :

- Entête de document précisant la version et l'encodage,
- Des règles optionnelles pour vérifier si le document est valide,
- Un arbre d'*éléments* basé sur un élément appelé *racine*
	- **–** Un *élément* possède un *nom*, des *attributs* et un *contenu*
- **–** Le contenu d'un élément peut être :
	- ∗ rien : élément vide noté <nom attributs.../>
	- ∗ du texte
	- ∗ d'autres éléments (les éléments enfants).
- **–** Un élément non vide est délimité par une *balise ouvrante* et une *balise fermante*. ∗ une balise ouvrante est notée <nom attributs...>
	- ∗ une balise fermante est notée </nom>

#### <span id="page-20-0"></span>**2.1.3. Exemple complet**

Voici un document XML représentant une personne :

```
<?xml version="1.0" encoding="utf-8"?>
<personne nom="Nerzic" prenom="Pierre">
  <profession>
    enseignant
    <lieu>
      TIIT
      <codepostal/>
      <ville>Lannion</ville>
    </lieu>
    informatique
  </profession>
</personne>
```
<span id="page-20-1"></span>Les textes peuvent être délimités par des balises, ou non.

#### **2.1.4. Représentation graphique**

#### <span id="page-20-2"></span>**2.1.5. Explications**

Le document XML représente un arbre composé de plusieurs types de nœuds (*node* en anglais) :

- **nœuds éléments** ils sont associés aux balises <element>. Ce sont des nœuds qui peuvent avoir des enfants en dessous.
- **nœuds #text** ils représentent le texte situé entre deux balises. Les nœuds texte sont des feuilles dans l'arbre.

**nœuds attributs** ils contiennent les attributs des éléments

Notez que différents textes peuvent être entrelacés avec des éléments. Voir le cas de <lieu> dans le contenu de <profession>. Il est possible de le faire, mais ce n'est pas forcément souhaitable.

<span id="page-20-3"></span>D'autres types de nœuds existent mais ne seront pas présentés.

#### **2.1.6. Vocabulaire**

<span id="page-20-4"></span>Soit cet arbre XML :

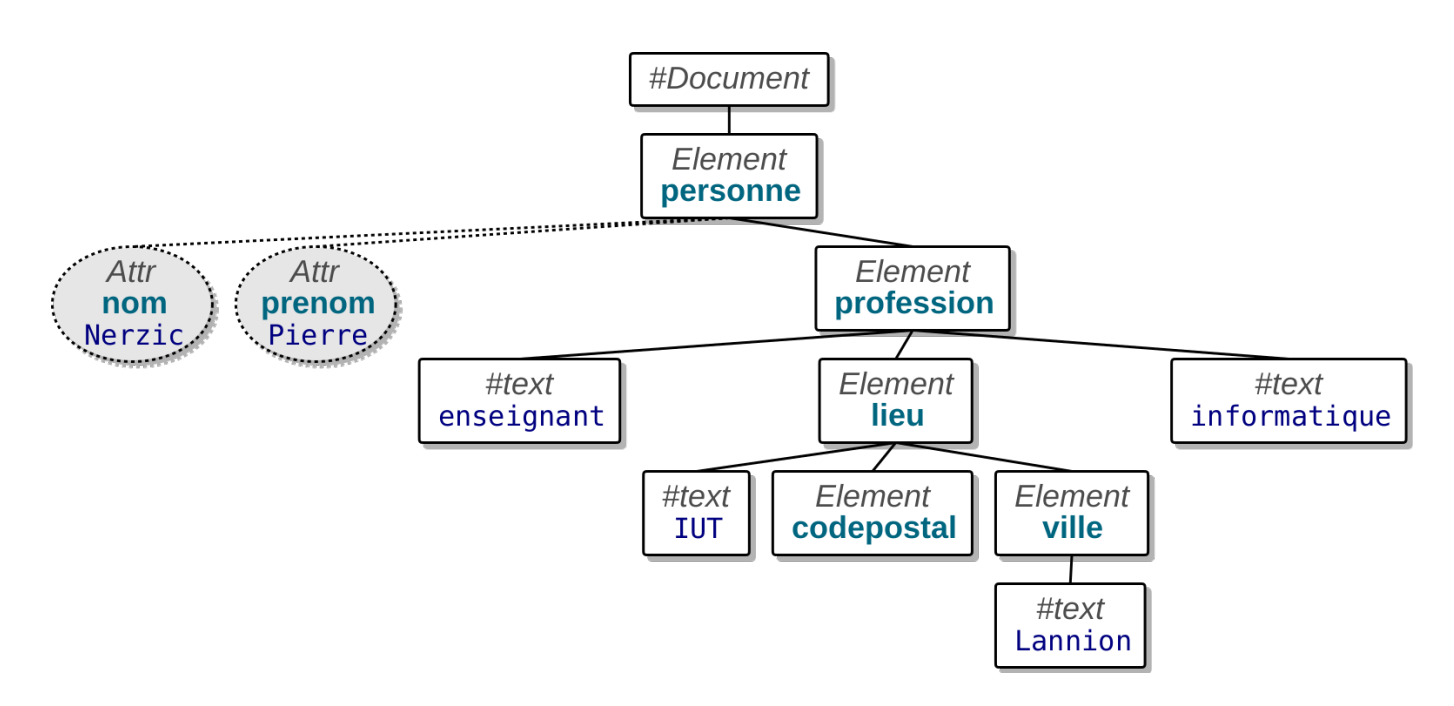

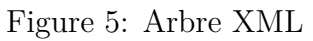

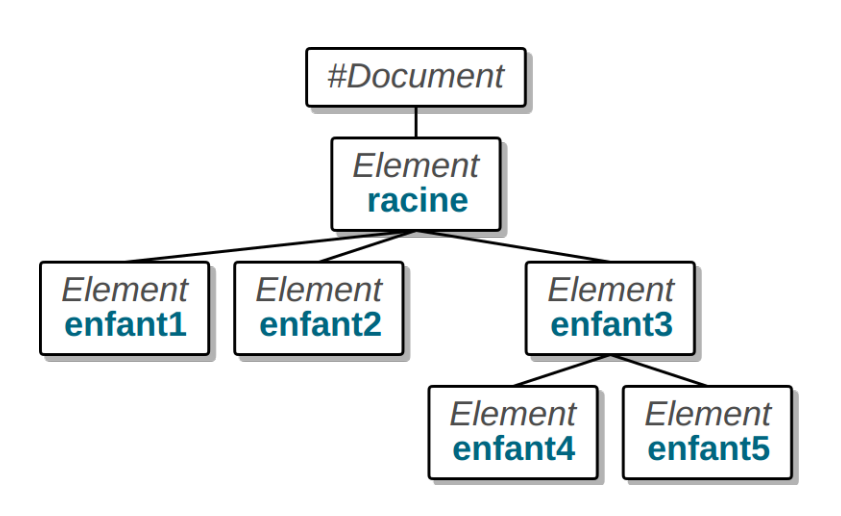

Figure 6: Nœuds parent, enfant et cousins

#### **2.1.7. Vocabulaire (suite)**

Voici comment on désigne les différents nœuds les uns par rapport aux autres :

- <racine> est le nœud **parent** du nœud **enfant** (*child*) <enfant3>, lui-même parent de <enfant4> et <enfant5>,
- <racine>, <enfant3> sont des nœuds **ancêtres** (*ancestors*) de <enfant4> et <enfant5>,
- <enfant4> et <enfant5> sont des **descendants** (*descendants*) de <racine> et <enfant3>,
- <enfant1> est un nœud **frère** (*sibling* = fratrie) de <enfant2> et réciproquement.

#### <span id="page-22-0"></span>**2.1.8. Attributs**

Les attributs caractérisent un élément. Ce sont des couples nom="valeur" ou nom='valeur'. Ils sont placés dans la balise ouvrante.

```
<?xml version="1.0" encoding="utf-8"?>
<meuble id="765" type='table'>
  <prix monnaie='€'>74,99</prix>
  <dimensions unites="cm" longueur="120" largeur="80"/>
  <description langue='fr'>Belle petite table</description>
</meuble>
```
Remarques :

- Il n'y a pas d'ordre entre les attributs d'un élément,
- Un attribut ne peut être présent qu'une fois.

#### <span id="page-22-1"></span>**2.1.9. Texte**

Les textes font partie du contenu des éléments et sont vus comme des nœuds enfants.

```
<?xml version="1.0" encoding="utf-8"?>
<racine>
  texte1
  <enfant>texte2</enfant>
  texte3
</racine>
```
Il faut bien comprendre que tous les fragments de texte situés entre les balises, y compris les espaces et les retours à la ligne sont considérés comme faisant partie du même texte. Dans un programme, il faut penser à nettoyer les textes extraits.

#### <span id="page-22-2"></span>**2.1.10. Arbre correspondant**

<span id="page-22-3"></span>Voici l'arbre correspondant à l'exemple précédent. Notez les retours à la ligne et espaces présents dans les textes sauf texte2.

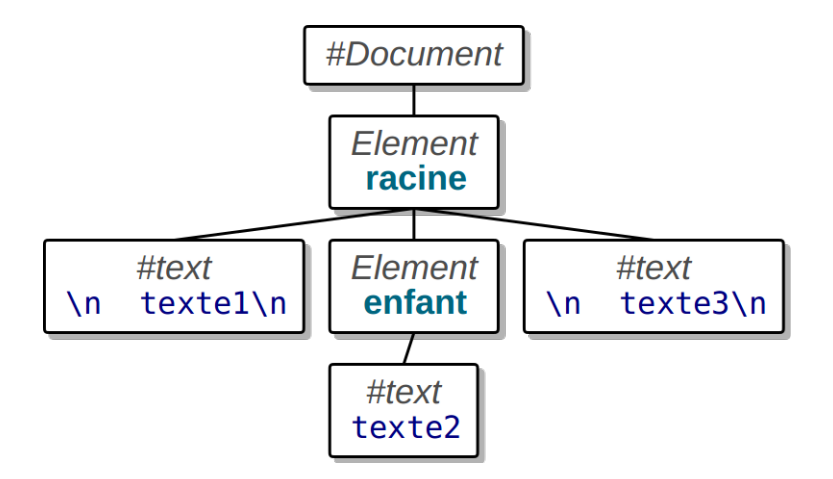

Figure 7: Arbre XML

#### **2.1.11. Noms des éléments**

Les noms des éléments peuvent employer de nombreux caractères Unicode (correspondant au codage déclaré dans le prologue) mais pas les signes de ponctuation.

Le caractère « : » permet de séparer le nom en deux parties, préfixe et *nom local*. Le tout s'appelle *nom qualifié*. Par exemple iut:departement est un nom qualifié préfixé par iut.

*nom qualifié* = *préfixe*:*nom local*

<span id="page-23-0"></span>Le préfixe permet de définir un *espace de nommage* (*namespace*).

#### **2.1.12. Espaces de nommage**

Un espace de nommage définit une famille de noms afin d'éviter les confusions entre des éléments qui auraient le même nom mais pas le même sens. Cela arrive quand le document XML modélise les informations de plusieurs domaines.

Voici un exemple dans le domaine de la vente de meubles. Le document modélise une table (avec 4 pieds) et aussi un tableau HTML pour afficher ses dimensions. On voit la confusion.

```
<meuble id="765">
  <table prix="74,99€">acajou</table>
  <table border="1">
    <tr><th>longueur</th><th>largeur</th></tr>
    <tr><td>120cm</td><td>80cm</td></tr>
  </table>
</meuble>
```
#### <span id="page-23-1"></span>**2.1.13. Définition d'un espace de nommage**

On doit choisir un [URI](https://fr.wikipedia.org/wiki/Uniform_Resource_Identifier) (désignation d'une ressource internet), un URL ou un URN, pour identifier l'espace de nommage.

Un [URL](https://fr.wikipedia.org/wiki/Uniform_Resource_Locator) a cette syntaxe : schéma:[//[user:passwd@]hôte[:port]][/]chemin[?requête][#fragment], par exemple http://en.wikipedia.org/wiki/Uniform\_Resource\_Identifier#Syntax.

Les [URN](https://fr.wikipedia.org/wiki/Uniform_Resource_Name) sont au format urn:NID:NSS, ex: urn:iutlan:xmlsem1

Ensuite on rajoute un attribut spécial à la racine du document :

```
<?xml version="1.0" encoding="utf-8"?>
<racine xmlns:PREFIXE="URI">
    <PREFIXE:balise>...</PREFIXE:balise>
</racine>
```
#### <span id="page-24-0"></span>**2.1.14. Exemple revu**

Voici l'exemple précédent, avec deux *namespaces*, un URN pour les meubles et un URL pour HTML :

```
<?xml version="1.0" encoding="utf-8"?>
<meuble:meuble id="765"
        xmlns:meuble="urn:iutlan:meubles"
        xmlns:html="http://www.w3.org">
  <meuble:table prix="74,99€">acajou</meuble:table>
  <html:table border="1">
    <html:tr><html:th>longueur</html:th>...</html:tr>
    <html:tr><html:td>120cm</html:td>...</html:tr>
  </html:table>
</meuble:meuble>
```
<span id="page-24-1"></span>Notez le préfixe également appliqué à la racine du document.

#### **2.1.15. Namespace par défaut**

Lorsqu'un élément définit un attribut xmlns="URI", alors lui-même et ses descendants sont placés dans ce namespace, sans préfixe.

```
<?xml version="1.0" encoding="utf-8"?>
<book xmlns="http://docbook.org/ns/docbook">
   <title>Livre très simple</title>
</book>
```
Autre exemple :

```
<meuble id="765" xmlns="urn:iutlan:meubles">
 <table prix="74,99€">acajou</table>
 <table border="1" xmlns="http://www.w3.org">
   <tr><th>longueur</th>...</tr>
   <tr><td>120cm</td>...</tr>
 </table>
</meuble>
```
#### **2.1.16. Namespace par défaut, attributs et valeurs**

Définir un *namespace* par défaut associe seulement les éléments à ce *namespace*, mais pas leurs attributs.

Les attributs qui n'ont pas de préfixe n'ont pas de *namespace*. L'interprétation des attributs dépend de l'élément dans lequel ils se trouvent. Voir [cette réponse](https://stackoverflow.com/a/46865) sur StackOverflow.

Cependant, pour clarifier la situation, on rajoute de préférence un préfixe devant les attributs. Par exemple, android: layout width. Avec le préfixe, il n'y a plus d'ambiguïté possible : l'attribut appartient au *namespace* concerné.

<span id="page-25-0"></span>On retrouve le même problème avec les valeurs de certains attributs, voir les schémas XML plus loin.

# **2.2. Validité d'un document**

#### <span id="page-25-1"></span>**2.2.1. Introduction**

Il y a deux niveaux de correction pour un document XML :

- Un document XML **bien formé** (*well formed*) respecte les règles syntaxiques d'écriture XML : écriture des balises, imbrication des éléments, entités, etc. C'est la plus facile des vérifications.
- Un document **valide** respecte des règles supplémentaires sur les noms, les attributs et l'organisation des éléments.

La validation est cruciale pour une entreprise, p.ex. une banque, qui gère des transactions représentées en XML. S'il y a des erreurs dans les documents, cela peut compromettre l'entreprise. Il vaut mieux être capable de refuser un document invalide plutôt qu'essayer de le traiter et pâtir des erreurs qu'il contient.

#### <span id="page-25-2"></span>**2.2.2. Processus de validation**

D'abord, il faut disposer d'un fichier contenant des règles. Il existe plusieurs langages pour faire cela : DTD, Schemas XML, RelaxNG et Schematron. Ces langages modélisent des règles de validité plus ou moins précises et d'une manière plus ou moins lisible.

On ne verra pas les DTD, des antiquités, mais les schémas XML.

Chaque document XML est comparé à ce fichier de règles, à l'aide d'un outil de validation : xmlstarlet, xmllint. . .

La validation indique :

- soit le document est valide, conforme aux règles,
- soit il contient des erreurs comme : tel attribut de tel élément contient une valeur interdite par telle contrainte, il manque tel sous-élément ou attribut dans tel élément, etc.

#### <span id="page-25-3"></span>**2.2.3. Schémas XML**

Les [Schémas XML](http://www.w3schools.com/schema/default.asp) sont une norme W3C pour spécifier le contenu d'un document XML.

Pour se faire une idée, voici un exemple de schéma :

```
<?xml version="1.0" encoding="utf-8"?>
<xs:schema xmlns:xs="http://www.w3.org/2001/XMLSchema">
  <xs:element name="reference" type="ElemReference" />
  <xs:complexType name="ElemReference">
    <xs:sequence>
      <xs:element name="titre" type="xs:string" />
      <xs:element name="auteur" type="xs:string" />
      <xs:element name="ISBN" type="xs:string" />
    </xs:sequence>
  </xs:complexType>
</xs:schema>
```
#### <span id="page-26-0"></span>**2.2.4. Validation d'un document XML par un schéma**

Quand on possède un schéma (un fichier .xsd) et un document XML, on peut valider le document par une de ces commandes Unix :

- xmllint --schema schema.xsd --noout document.xml
- xmlstarlet val --xsd schema.xsd -e document.xml

Soit ça passe, soit il y a une erreur de validation : le document ne respecte pas le schéma.

C'est un peu le même principe qu'un test unitaire, mais cela concerne la structure et le contenu d'un document XML.

#### <span id="page-26-1"></span>**2.2.5. Principes généraux des Schémas XML**

Un schéma permet de définir des éléments, leurs attributs et leurs contenus, avec une notion de typage forte.

Avec un schéma, il faut définir des **types de données** :

- la nature des données : chaîne, nombre, date, etc.
- les contraintes qui portent dessus : domaine de définition, valeurs possibles, expression régulière, etc.

Et avec ces types, on définit les éléments :

- noms et types des attributs
- sous-éléments possibles avec leurs répétitions, les alternatives. . .

#### <span id="page-26-2"></span>**2.2.6. Structure générale d'un schéma**

Un schéma est contenu dans un arbre XML de racine <schema>. Le contenu du schéma définit les éléments qu'on peut trouver dans le document. Voici un squelette de schéma :

```
<?xml version="1.0" encoding="utf-8"?>
<xs:schema xmlns:xs="http://www.w3.org/2001/XMLSchema">
  <xs:element name="itineraire" type="ElemItineraire" />
  ... définition du type ElemItineraire ...
</xs:schema>
```
Ce schéma valide le document partiel suivant :

```
<?xml version="1.0" encoding="utf-8"?>
<itineraire>
    ...
</itineraire>
```
#### <span id="page-27-0"></span>**2.2.7. Définition d'éléments**

Un élément <*nom*>*contenu*</*nom*> du document est défini par un élément <xs:element name="*nom*" type="*TypeContenu*"> dans le schéma.

Dans l'exemple suivant, le type est xs:string, un texte quelconque, donc l'élément peut/doit contenir du texte :

```
<?xml version="1.0" encoding="utf-8"?>
<xs:schema xmlns:xs="http://www.w3.org/2001/XMLSchema">
  <xs:element name="message" type="xs:string"/>
</xs:schema>
```
Ce schéma valide le document suivant :

```
<?xml version="1.0" encoding="utf-8"?>
<message>Tout va bien !</message>
```
#### <span id="page-27-1"></span>**2.2.8. Définition de types de données**

L'exemple précédent indique que l'élément  $\langle$ message> doit avoir un contenu de type xs:string, c'est à dire du texte. Ce type est un « type simple ». Il y a de nombreux [types simples prédéfinis,](https://www.w3.org/TR/xmlschema-2/#built-in-datatypes) dont :

- chaîne :
	- **–** xs:string est le type le plus général
	- **–** xs:token vérifie que c'est une chaîne nettoyée des sauts de lignes et espaces d'indentation
- date et heure :
	- **–** xs:date correspond à une chaîne au format AAAA-MM-JJ
	- **–** xs:time correspond à HH:MM:SS.s
	- **–** xs:datetime valide AAAA-MM-JJTHH:MM:SS, on doit mettre un T entre la date et l'heure.

#### <span id="page-27-2"></span>**2.2.9. Types de données (suite)**

- nombres :
	- **–** xs:float, xs:decimal valident des nombres réels
	- **–** xs:integer valide des entiers
	- **–** il y a de nombreuses variantes comme xs:nonNegativeInteger, xs:positiveInteger. . .
- <span id="page-27-3"></span>• autres :
	- **–** xs:ID pour une chaîne identifiante, xs:IDREF pour une référence à une telle chaîne
	- **–** xs:boolean permet de n'accepter que true, false, 1 et 0 comme valeurs dans le document.
	- **–** xs:base64Binary et xs:hexBinary pour des données binaires.
	- **–** xs:anyURI pour valider des URI (URL ou URN).

#### **2.2.10. Restrictions sur les types**

Lorsque les types ne sont pas suffisamment contraints et risquent de laisser passer des données fausses, on peut rajouter des contraintes. Elles sont appelées *facettes* (*facets*).

Dans ce cas, on doit définir un type simpleType et lui ajouter des restrictions, comme dans cet exemple :  $\downarrow$ 

```
<xs:element name="temperature" type="TypeTemperature" />
<xs:simpleType name="TypeTemperature">
  <xs:restriction base="xs:decimal">
    <xs:minInclusive value="-30"/>
    <xs:maxInclusive value="+40.0"/>
  </xs:restriction>
</xs:simpleType>
```
#### <span id="page-28-0"></span>**2.2.11. Définition de restrictions**

La structure d'une restriction est :

```
<xs:restriction base="type de base">
    <xs:CONTRAINTE value="PARAMETRE"/>
    ...
</xs:restriction>
```
Par exemple, un type « numéro de sécurité sociale » :

```
<xs:simpleType name="TypeNumeroSecu">
  <xs:restriction base="xs:string">
    <xs:whiteSpace value="collapse"/>
    <xs:pattern value="[12][0-9]{12}( [0-9]{2})?"/>
  </xs:restriction>
</xs:simpleType>
```
<span id="page-28-1"></span>Les contraintes qu'on peut mettre dépendent du type de données.

#### **2.2.12. Restriction sur string**

Ces restrictions (*facettes*) s'appliquent au type string :

- longueur : length, maxLength, minLength. Ces contraintes vérifient que la valeur possède la bonne longueur.
- <span id="page-28-2"></span>• whiteSpace indique ce qu'on doit faire avec les caractères espaces, tabulations et retours à la ligne éventuellement présents dans les données, pour vérifier les facettes :
	- **–** value="preserve" : on les garde tels quels
	- **–** value="replace" : on les remplace par des espaces
	- **–** value="collapse" : on les supprime tous (à utiliser avec un motif).

J.

#### **2.2.13. Restrictions sur string (suite)**

```
• expression régulière étendue (egrep) avec pattern :
```

```
<xs:simpleType name="TypeTemperature">
  <xs:restriction base="xs:string">
    <xs:pattern value="[-+]?[1-9][0-9]?°C"/>
    <xs:whiteSpace value="collapse"/>
  </xs:restriction>
</xs:simpleType>
```
• liste des valeurs possibles avec enumeration :

```
<xs:simpleType name="TypeFreinsVélo">
  <xs:restriction base="xs:string">
    <xs:enumeration value="disque"/>
   <xs:enumeration value="patins"/>
    <xs:enumeration value="rétropédalage"/>
  </xs:restriction>
</xs:simpleType>
```
#### <span id="page-29-0"></span>**2.2.14. Restrictions sur les dates et nombres**

Les dates et nombres possèdent quelques contraintes sur la valeur exprimée :

- bornes inférieure et supérieure :
	- **–** minExclusive et minInclusive
	- **–** maxExclusive et maxInclusive
- nombre de chiffres :
	- **–** totalDigits : vérifie le nombre de chiffres total (partie entière et fractionnaire, sans compter le point décimal)
	- **–** fractionDigits : vérifie le nombre de chiffres dans la partie fractionnaire.
- Les facettes pattern et enumeration sont utilisables aussi.

#### <span id="page-29-1"></span>**2.2.15. Types à alternatives**

Comment valider une donnée qui pourrait être de plusieurs types possibles, par exemple, valider les deux premiers éléments et refuser le troisième :

```
<couleur>Chartreuse</couleur>
<couleur>#7FFF00</couleur>
<couleur>02 96 46 93 00</couleur>
```
Si on déclare l'élément <couleur> comme contenant n'importe quelle valeur chaîne, comme ceci :

```
<xs:element name="couleur" type="xs:string"/>
```
<span id="page-29-2"></span>on ne pourra rien vérifier.

 $\mathbf{L}$ 

J,

 $\overline{\mathbf{v}}$ 

#### **2.2.16. Types à alternatives (suite)**

Alors on crée un « type à alternatives » qui est équivalent à plusieurs possibilités. Attention, ce n'est pas comme déclarer une énumération de *valeurs possibles*. Ici, on parle de *types possibles*.

Pour exprimer qu'un type peut correspondre à plusieurs autres types, il faut le définir en tant que <union> et mettre les différents types possibles dans l'attribut memberTypes :

```
<xs:simpleType name="TYPE_ALTERNATIF">
  <xs:union memberTypes="TYPE1 TYPE2 ..."/>
</xs:simpleType>
```
<span id="page-30-0"></span>Les types possibles sont séparés par un espace.

#### **2.2.17. Exemple de type à alternatives**

Voici un exemple pour les couleurs :

```
<xs:simpleType name="TypeCouleurs">
  <xs:union memberTypes="TypeCouleursNom TypeCouleursHex"/>
</xs:simpleType>
<xs:simpleType name="TypeCouleursNom">
  <xs:restriction base="xs:string">
    <xs:pattern value="([A-Z][a-z]+)+"/>
  </xs:restriction>
</xs:simpleType>
<xs:simpleType name="TypeCouleursHex">
  <xs:restriction base="xs:string">
    <xs:pattern value="#[0-9A-F]{6}"/>
  </xs:restriction>
</xs:simpleType>
```
#### <span id="page-30-1"></span>**2.2.18. Contenu d'éléments**

On revient maintenant sur les éléments. Nous avons vu comment définir un élément contenant un texte, un nombre, etc. :

```
<xs:element name="NOM" type="TYPE"/>
```
Ça définit une balise <NOM> pouvant contenir des données du type indiqué par TYPE :

```
<?xml version="1.0" encoding="utf-8"?>
<NOM>données correspondant à TYPE</NOM>
```
<span id="page-30-2"></span>Comment définir un élément dont le contenu peut être d'autres éléments, ainsi que des attributs ? En fait, c'est la même chose que les simpleType, sauf que le type est « complexe ». Un type complexe peut contenir des sous-éléments et des attributs.

#### **2.2.19. Exemple de type complexe**

Pour modéliser un élément <personne> ayant deux éléments enfants <prénom> et <nom>, il suffit d'écrire ceci :  $\downarrow$ 

```
<?xml version="1.0" encoding="utf-8"?>
<xs:schema xmlns:xs="http://www.w3.org/2001/XMLSchema">
  <xs:element name="personne" type="ElemPersonne"/>
  <xs:complexType name="ElemPersonne">
    <xs:sequence>
      <xs:element name="prénom" type="xs:string"/>
      <xs:element name="nom" type="xs:string"/>
    </xs:sequence>
  </xs:complexType>
</xs:schema>
```
La structure <xs:sequence> contient une liste d'éléments qui doivent se trouver dans le document à valider, dans l'ordre.

#### <span id="page-31-0"></span>**2.2.20. Contenu d'un type complexe**

Un <xs:complexType> peut contenir trois sortes d'enfants :

```
<xs:complexType name="ElemPersonne">
  <xs:sequence> ou <xs:choice> ou <xs:all>...
</xs:complexType>
```
Les enfants peuvent être :

- $\langle x \rangle$  sequence> éléments...  $\langle x \rangle$ s: sequence> : ces éléments doivent arriver dans cet ordre
- $\langle x\mathbf{s}:choice\rangle$ éléments... $\langle x\mathbf{s}:choice\rangle$ : le document à valider doit contenir l'un des éléments
- $\langle x\mathbf{s}: \mathsf{all}\rangle\in\mathsf{elements}\ldots\langle x\mathbf{s}: \mathsf{all}\rangle: \mathsf{le}\ \mathsf{document}\ \mathsf{a}$  valider doit contenir ces éléments une et une seule fois chacun, et dans n'importe quel ordre.

#### <span id="page-31-1"></span>**2.2.21. Exemple de choix**

Pour représenter une limite temporelle, par exemple la date de fin d'une garantie, soit on mettra un élément <date fin> soit un élément <durée> :  $\downarrow$ 

```
<?xml version="1.0" encoding="utf-8"?>
<xs:schema xmlns:xs="http://www.w3.org/2001/XMLSchema">
  <xs:element name="limite" type="ElemLimiteTemps"/>
  <xs:complexType name="ElemLimiteTemps">
    <xs:choice>
      <xs:element name="date_fin" type="xs:date"/>
      <xs:element name="durée" type="xs:positiveInteger"/>
    </xs:choice>
  </xs:complexType>
</xs:schema>
```
 $\mathbf{L}$ 

#### **2.2.22. Exemple avec all**

Ici les éléments <nom>, <prénom> peuvent être dans n'importe quel ordre :

```
<?xml version="1.0" encoding="utf-8"?>
<xs:schema xmlns:xs="http://www.w3.org/2001/XMLSchema">
  <xs:element name="personne" type="ElemPersonne"/>
  <xs:complexType name="ElemPersonne">
    <xs:all>
      <xs:element name="prénom" type="xs:string"/>
      <xs:element name="nom" type="xs:string"/>
    </xs:all>
  </xs:complexType>
</xs:schema>
```
#### <span id="page-32-0"></span>**2.2.23. Imbrication de structures**

On peut imbriquer plusieurs structures pour définir des éléments à suivre et en option :  $\mathbf{v}$ 

```
<xs:complexType name="ElemPersonne">
  <xs:sequence>
    <xs:element name="prénom" type="xs:string"/>
    <xs:element name="nom" type="xs:string"/>
    <xs:choice>
      <xs:element name="age" type="xs:string"/>
      <xs:element name="date_naiss" type="xs:date"/>
    </xs:choice>
  </xs:sequence>
</xs:complexType>
```
<span id="page-32-1"></span>Par contre, on ne peut pas faire de mélange avec  $\langle xs:all \rangle$ .

#### **2.2.24. Nombre de répétitions**

Dans le cas des structures  $\langle x\mathbf{s}: \mathsf{sequence} \rangle$  et  $\langle x\mathbf{s}: \mathsf{all}\rangle$ , il est possible de spécifier un nombre de répétition pour chaque sous-élément. N,

```
<xs:complexType name="ElemPersonne">
  <xs:sequence>
    <xs:element name="prénom" type="xs:string"
                minOccurs="1" maxOccurs="2"/>
    <xs:element name="nom" type="xs:string"
                minOccurs="0" maxOccurs="1"/>
  </xs:sequence>
</xs:complexType>
```
<span id="page-32-2"></span>Par défaut, les nombres de répétitions min et max sont 1. Pour enlever une limite sur le nombre maximal, il faut écrire maxOccurs="unbounded".

#### **2.2.25. Définition d'attributs**

Les attributs se déclarent dans un <complexType> :

```
<xs:complexType name="ElemPersonne">
    ...
    <attribute name="NOM" type="TYPE" OPTIONS/>
</xs:complexType>
```
**nom** le nom de l'attribut

**type** le type de l'attribut, ex: string pour un attribut quelconque

**options** mettre use="required" si l'attribut est obligatoire, mettre default="valeur" s'il y a une valeur par défaut.

#### <span id="page-33-0"></span>**2.2.26. Cas spéciaux**

Plusieurs situations sont assez particulières et peuvent sembler très compliquées :

- éléments vides sans ou avec attributs
- éléments textes sans ou avec attributs
- éléments avec enfants sans ou avec attributs
- éléments avec textes et enfants sans ou avec attributs

<span id="page-33-1"></span>Voici comment elles sont modélisées avec des Schémas XML.

#### **2.2.27. Élément vide sans attribut**

C'est le cas le plus simple :

```
<?xml version="1.0" encoding="utf-8"?>
<xs:schema xmlns:xs="http://www.w3.org/2001/XMLSchema">
 <xs:element name="test" type="ElemTest"/>
 <xs:complexType name="ElemTest"/>
</xs:schema>
```
Appliqué au document entier, ça permet de ne valider que :

```
<?xml version="1.0" encoding="utf-8"?>
<test/>
```
#### <span id="page-33-2"></span>**2.2.28. Élément vide avec attribut**

On rajoute un attribut obligatoire :

 $\downarrow$ 

 $\ddot{\phantom{0}}$ 

 $\downarrow$ 

J,

```
<?xml version="1.0" encoding="utf-8"?>
<xs:schema xmlns:xs="http://www.w3.org/2001/XMLSchema">
 <xs:element name="test" type="ElemTest"/>
  <xs:complexType name="ElemTest">
    <attribute name="att" type="xs:string" use="required"/>
 </xs:complexType>
```
</**xs:schema**>

Appliqué au document entier, ça permet de ne valider que :

```
<?xml version="1.0" encoding="utf-8"?>
<test att="ok"/>
```
#### <span id="page-34-0"></span>**2.2.29. Élément texte sans attribut**

Il suffit de définir l'élément en tant que simpleType avec un <xs:restriction> pour définir son contenu : ᅶ

```
<?xml version="1.0" encoding="utf-8"?>
<xs:schema xmlns:xs="http://www.w3.org/2001/XMLSchema">
 <xs:element name="test" type="ElemTest"/>
 <xs:simpleType name="ElemTest">
    <xs:restriction base="xs:integer"/>
  </xs:simpleType>
</xs:schema>
```
Appliqué au document entier, ça permet de ne valider que :

```
<?xml version="1.0" encoding="utf-8"?>
<test>123</test>
```
#### <span id="page-34-1"></span>**2.2.30. Élément texte avec attribut**

On doit faire ainsi :

```
<?xml version="1.0" encoding="utf-8"?>
<xs:schema xmlns:xs="http://www.w3.org/2001/XMLSchema">
  <xs:element name="test" type="ElemTest"/>
  <xs:complexType name="ElemTest">
    <xs:simpleContent>
      <xs:extension base="xs:integer">
        <xs:attribute name="att" type="xs:string"/>
```
 $\mathbf{v}$ 

 $\mathbf{v}$ 

J,

J,

</**xs:extension**> </**xs:simpleContent**> </**xs:complexType**> </**xs:schema**>

Appliqué au document entier, ça permet de ne valider que :

```
<?xml version="1.0" encoding="utf-8"?>
<test att="ok">456</test>
```
#### <span id="page-35-0"></span>**2.2.31. Éléments enfants sans attribut**

C'est comme précédemment, par exemple une séquence :

```
<?xml version="1.0" encoding="utf-8"?>
<xs:schema xmlns:xs="http://www.w3.org/2001/XMLSchema">
  <xs:element name="test" type="ElemTest"/>
 <xs:complexType name="ElemTest">
    <xs:sequence>
      <xs:element name="test1"/>
      <xs:element name="test2" type="xs:string"/>
    </xs:sequence>
  </xs:complexType>
</xs:schema>
```
Appliqué au document entier, ça permet de ne valider que :

```
<?xml version="1.0" encoding="utf-8"?>
<test><test1/><test2>texte</test2></test>
```
#### <span id="page-35-1"></span>**2.2.32. Éléments enfants avec attribut**

Pour valider des attributs sur l'élément parent :

```
<?xml version="1.0" encoding="utf-8"?>
<xs:schema xmlns:xs="http://www.w3.org/2001/XMLSchema">
  <xs:element name="test" type="ElemTest"/>
  <xs:complexType name="ElemTest">
   <xs:sequence>
     <xs:element name="test1"/>
     <xs:element name="test2" type="xs:string"/>
    </xs:sequence>
    <attribute name="att" type="xs:string"/>
  </xs:complexType>
</xs:schema>
```
Appliqué au document entier, ça permet de ne valider que :

J,

J,

 $\downarrow$ 

J.

<?xml version="1.0" encoding="utf-8"?> <**test** att="ok"><**test1**/><**test2**>texte</**test2**></**test**>

#### <span id="page-36-0"></span>**2.2.33. Éléments enfants avec texte mélangé**

Rajouter l'attribut mixed="true" à <complexType> :

```
<?xml version="1.0" encoding="utf-8"?>
<xs:schema xmlns:xs="http://www.w3.org/2001/XMLSchema">
  <xs:element name="test" type="ElemTest"/>
  <xs:complexType name="ElemTest" mixed="true">
    <xs:sequence>
      <xs:element name="test1"/>
      <xs:element name="test2" type="xs:string"/>
    </xs:sequence>
  </xs:complexType>
</xs:schema>
```
Appliqué au document entier, ça permet de ne valider que :

```
<?xml version="1.0" encoding="utf-8"?>
<test>texte<test1/>texte<test2>texte2</test2>texte</test>
```
# <span id="page-36-1"></span>**2.3. XPath**

#### <span id="page-36-2"></span>**2.3.1. Présentation rapide**

XPath est un mécanisme (syntaxe + fonctions) permettant d'extraire des informations d'un document XML. Par exemple, dans le document [messages.xml](https://perso.univ-rennes1.fr/pierre.nerzic/TestsCI/fichiers/messages.xml) dont voici un extrait,

```
<messages>
  <message numero="1" date="2024-01-01">
    <dest>promo2024</dest>
    <dest bcc="oui">Pierre Nerzic</dest>
    <contenu>Bonne année !</contenu>
  </message>
  ...
```
extraire le contenu du message n°4 s'écrit ainsi en XPath :

/messages/message[@numero=4]/contenu

#### <span id="page-36-3"></span>**2.3.2. Évaluation d'une expression XPath**

Pour évaluer une expression en ligne de commande, il y a :

- xmlstarlet sel --template --value-of *expression document.xml*
- xmllint --xpath *expression document.xml*

<span id="page-36-4"></span>Pour les navigateurs, je vous fournis [ce formulaire.](https://perso.univ-rennes1.fr/pierre.nerzic/TestsCI/fichiers/xpath.html) Étudiez son source. C'est basé sur une XMLHttpRequest et la méthode evaluate sur le document XML qu'on reçoit.

#### **2.3.3. Cadre général**

XPath sert à extraire des informations dans un arbre XML à l'aide d'une sorte de chemin.

Soit ce document XML :

```
<?xml version="1.0" ...?>
<messages>
  <message numero="4">
    <dest bcc="oui">promo2023</dest>
    <contenu>Salut</contenu>
  </message>
</messages>
```
NB: le [document complet](https://perso.univ-rennes1.fr/pierre.nerzic/TestsCI/fichiers/messages.xml) contient tous les messages.

<span id="page-37-0"></span>Voici son arbre XML :

#### **2.3.4. Chemin dans l'arbre du document**

Le but d'XPath est d'aller chercher les informations voulues dans le document XML. Ex: quels sont les destinataires du message n°2 ?

Cela se fait à l'aide d'un chemin d'accès qui ressemble beaucoup à un nom complet Unix, mais avec des conditions écrites entre [].

Exemple :

```
/messages/message[@numero="2"]/dest
```
C'est un peu comme un nom complet absolu dans Unix. Cependant, il y a énormément plus de possibilités pour écrire ces chemins et d'autre part, les chemins peuvent retourner plusieurs résultats.

#### <span id="page-37-1"></span>**2.3.5. Réponses multiples**

Un point très important est qu'une expression XPath peut retourner plusieurs réponses. En effet, contrairement à Unix, un élément parent peut contenir plusieurs exemplaires du même élément enfant. Le chemin /messages/message/dest sélectionne 4 élements.

#### <span id="page-37-2"></span>**2.3.6. Structure d'une expression XPath simple**

Une expression XPath est une suite d'étapes séparées par des séparateurs : [sep] étape1 sep étape2 sep étape3. . . Les étapes sont les noms des éléments dans lesquels il faut aller successivement.

Cependant cela dépend du séparateur employé :

- / Ce séparateur se comporte comme dans Unix : s'il est mis au début du chemin, il représente le document entier ; s'il est mis entre les étapes, c'est un simple séparateur.
- <span id="page-37-3"></span>• // Ce séparateur signifie de sauter un nombre quelconque d'éléments quelconques. C'est un peu comme si on écrivait /\*/\*/\*.../ un nombre indéfini de fois, y compris 0. S'il est au début du chemin, cela signifie alors que la première étape est à chercher n'importe où dans l'arbre.

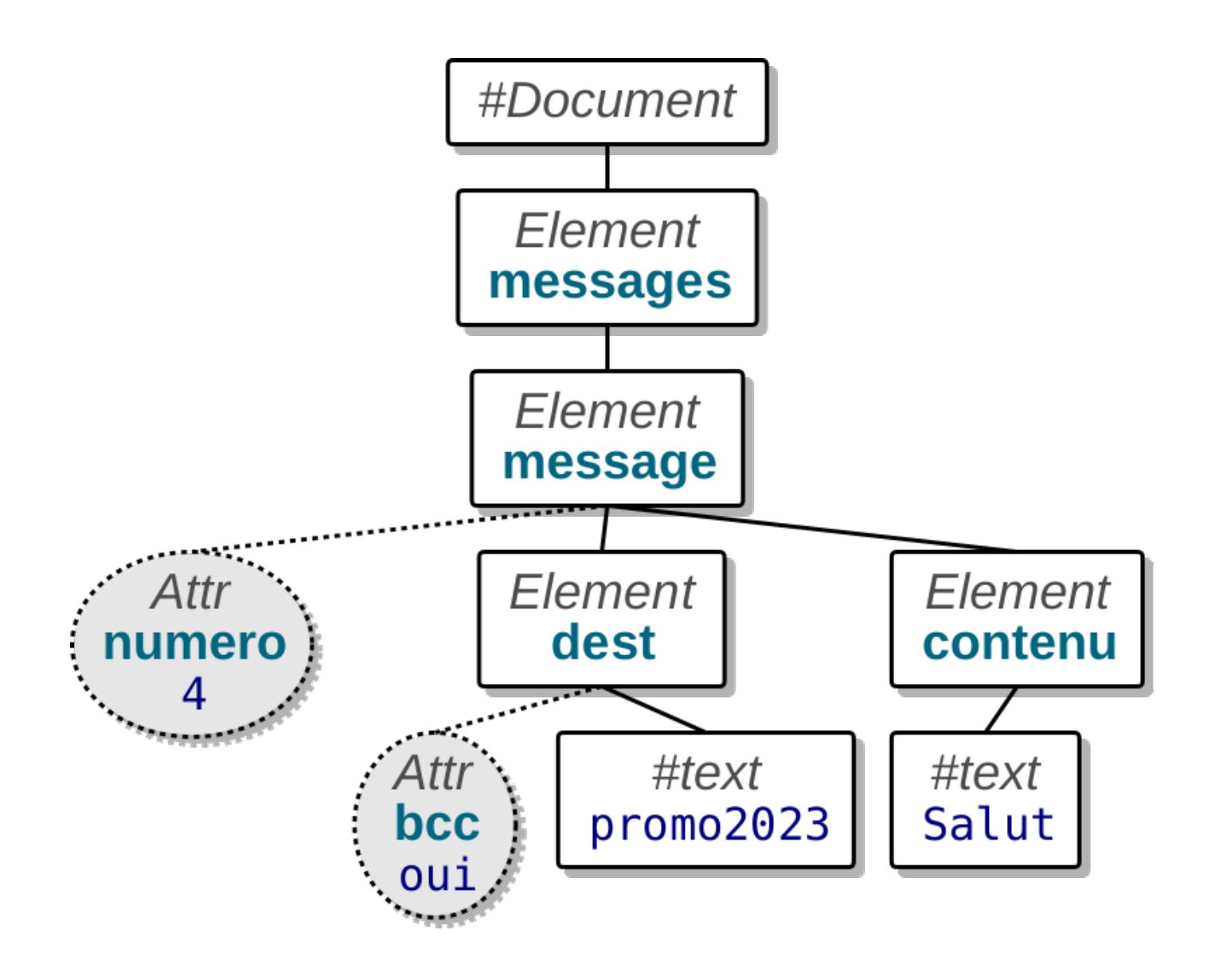

Figure 8: Arbre XML

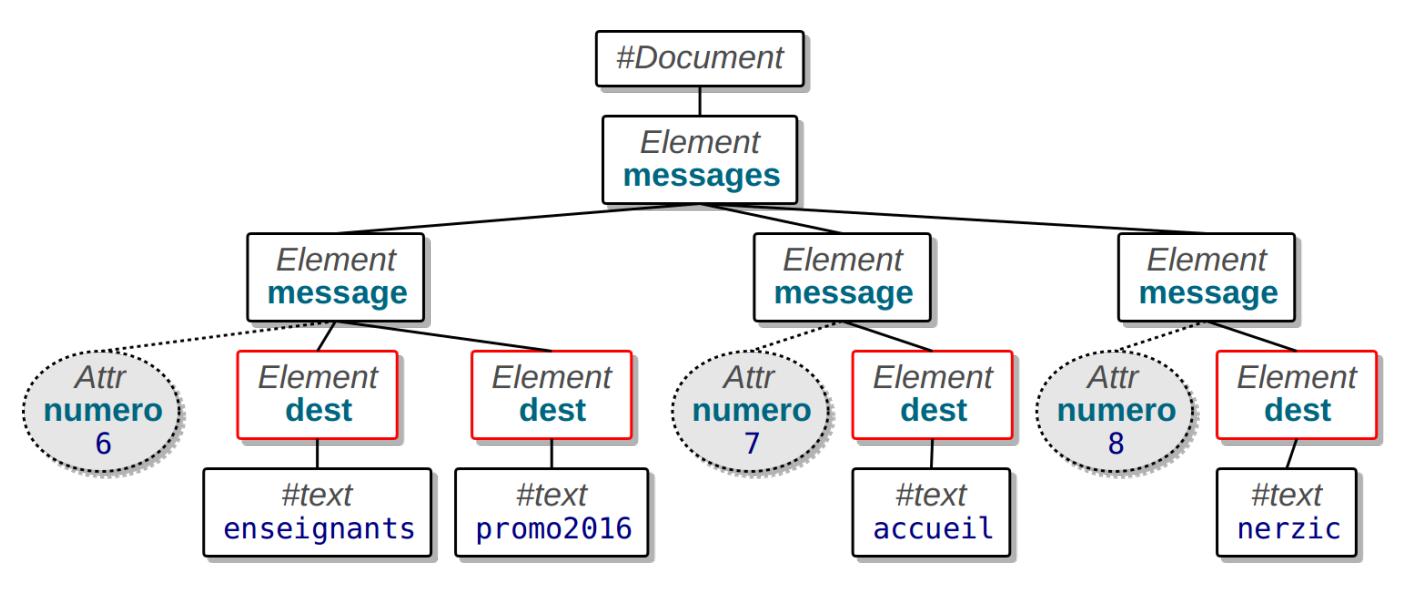

Figure 9: Arbre XML

#### **2.3.7. Attributs des éléments**

Pour désigner un attribut et non pas un sous-élément, on met un @ devant le nom de l'attribut.

Exemples :

- /messages/message/@numero sélectionne tous les attributs nommés numero des éléments <message>.
- //@numero sélectionne tous les attributs portant ce nom sur n'importe quel élément du document.

NB: XPath retourne des nœuds de type Attribut sous la forme nom="valeur". Pour avoir seulement la valeur, il faut écrire string(chemin). Par exemple, string(//message[dest="promo2024"]/@numero). Attention string() exige qu'il n'y ait qu'un seul attribut sélectionné par l'expression XPath.

### <span id="page-39-0"></span>**2.3.8. Autres étapes d'un chemin**

D'autres étapes peuvent être employées :

- . désigne le nœud courant,
- ... désigne le nœud parent,
- \* désigne tous les éléments de ce niveau. C'est plus restreint que //.

Exemples :

- /messages/\*/@numero sélectionne tous les attributs nommés numero des éléments situés sous <messages>
- //contenu[../@numero=3] sélectionne les éléments <contenu> tels que leur élément parent a un attribut appelé numero et valant 3.

#### <span id="page-39-1"></span>**2.3.9. Conditions sur les étapes**

Les conditions sur les étapes (éléments et attributs) sont appelées *prédicats*. Un prédicat se met entre [...] juste après l'élément dont il filtre l'un des enfants. On peut enchaîner plusieurs prédicats.

Exemple :

- //message[@numero=5]/contenu sélectionne les <contenu> des éléments <message> dont l'attribut numero vaut 5.
- //message[contenu=""]/@numero sélectionne les attributs numero des <message> ayant un sous-élement <contenu> vide.
- //message[dest="iut"][@date="2024-01-01"] sélectionne les éléments ayant un sousélément <dest> valant « iut » et un attribut date valant « 2024-01-01 ».

Attention à bien lier le prédicat à l'élément concerné :

- //message[./@numero="3"] sélectionne seulement les messages ayant un attribut numero valant 3.
- //message[//@numero="3"] sélectionne *tous* les messages, si jamais on trouve quelque part un attribut numero valant 3

<span id="page-40-0"></span>Dans /element [condition], il faut que la condition concerne seulement l'élément.

#### **2.3.10. Syntaxe des prédicats**

Pour écrire les prédicats, XPath propose ces opérateurs un peu différents de ceux du C :

- arithmétique :  $+ *$  div mod (et non pas / et %)
- comparaisons :  $\langle \langle = | \rangle = \rangle$  (et non pas ==)
- logique : and or not (condition)

Exemples :

- //message[not(@numero < 5 or @numero >= 9)] sélectionne les <message> dont l'attribut numero est entre 5 et 8.
- //message[@numero mod 5 = 0] sélectionne les <message> dont l'attribut numero est un multiple de 5.

À part les conditions basées sur des comparaisons, il y a aussi :

- la notation [*index*] sélectionne l'élément ayant cet index (1 à n) dans la liste de son parent,
- le prédicat [*enfant*] est vrai si l'élément contient cet enfant.

Exemples :

- //message[7]/contenu sélectionne le <contenu> du 7e élément <message> du document.
- //message[contenu and not(@date)] sélectionne les <message> qui ont un <contenu> mais pas d'attribut date.

#### <span id="page-40-1"></span>**2.3.11. Fonctions XPath**

XPath possède de très nombreuses [fonctions,](http://www.w3.org/TR/xpath/#corelib) dont :

- Fonctions sur les éléments :
	- **–** string(s) retourne le texte de l'expression s
	- **–** position() retourne l'index de l'élément dans son parent (premier = n°1)
	- **–** last() retourne le n° du dernier élément dans son parent

Exemples :

- string(/messages/message[2]/contenu) retourne le contenu du 2e message.
- /messages/message[position()<=3] sélectionne les 3 premiers éléments <message> du document.

• //dest[position()>last()-3] sélectionne les <dest> qui sont parmi les trois derniers enfants de leur parent.

#### <span id="page-41-0"></span>**2.3.12. Fonctions XPath (suite)**

Une fonction est particulièrement utile : count(expression). Elle compte le nombre de nœuds XML (élément, attributs, textes. . . ) sélectionnés par l'expression. On l'utilise dans des conditions.

Attention, count() compte les nœuds sélectionnés, chacun dans son parent *séparément*. Ça conduit à faire des erreurs si on croit que count peut regrouper différents comptages.

Exemples :

- //message[count(dest)>2] retourne les éléments <message> ayant plus de deux enfants <dest>.
- //message[count(//dest)>2] retourne tous les éléments <message> s'il y a plus de deux éléments <dest> quelque part dans le document.

#### <span id="page-41-1"></span>**2.3.13. Fonctions XPath (suite)**

- Fonctions sur les chaînes :
	- **–** string-length(s) retourne la longueur de la chaîne s
	- **–** concat(s1, s2,...) concatène les chaînes passées
	- **–** substring(s,deb,lng) retourne lng caractères de s à partir du n°deb (premier = 1)
	- **–** contains(s1, s2) vrai si s1 contient s2
	- **–** starts-with(s1,s2) et ends-with(s1,s2)
	- **–** matches(s, motif) vrai si s correspond au motif

Exemple :

• //message[string-length(contenu)<=15 and not(starts-with(dest, "promo"))]/@numero retourne les numéros des messages dont le contenu ne fait pas plus de 15 caractères et aucun destinataire ne commence par « promo ».

#### <span id="page-41-2"></span>**2.3.14. Fonctions XPath (suite)**

- Fonctions mathématiques :
	- **–** abs(nb), ceiling(nb), floor(nb), round(nb)
- Fonctions sur les dates et heures :
	- **–** year-from-dateTime(dt), month-from-dateTime(dt), day-from-dateTime(dt),
		- hours-from-dateTime(dt), minutes-from-dateTime(dt), seconds-from-dateTime(dt)
	- **–** year-from-date(d), month-from-date(d), day-from-date(d)
	- **–** hours-from-time(t), minutes-from-time(t), seconds-from-time(t)

#### <span id="page-41-3"></span>**2.3.15. Retour sur les composants d'un chemin**

Un chemin XPath est constitué de [sep] étape1 sep étape2 sep étape3... Chaque étape est soit le nom d'un élément, soit @ et le nom d'un attribut ; chacune suivie éventuellement d'un prédicat entre crochets :

/racine/element1[filtre1]/.../@attribut[filtre3]

Les étapes sont appelées *sélecteurs*. À la fin d'une expression, on peut employer des sélecteurs spéciaux comme :

**text()** sélectionne tous les textes sous l'élément courant, y compris dans tous ses descendants.

**node()** sélectionne tous les nœuds enfants de l'élément.

Exemple :

• /messages/message/contenu/text()

#### <span id="page-42-0"></span>**2.3.16. Axes**

XPath permet de rajouter encore une « décoration » sur chaque étape, la *direction* dans laquelle aller à partir de l'étape courante. Cette direction est appelée *axe*. Cela donne la syntaxe :

#### /racine/axe1::element1[filtre1]/axe2::element2[filtre2]/...

Par défaut, on descend toujours vers les enfants du nœud courant au niveau de chaque étape. Cet axe s'appelle child.

Exemple, ces deux syntaxes signifient la même chose :

- /messages/message/@numero
- /messages/child::message/attribute::numero

<span id="page-42-1"></span>D'autres axes existent.

#### **2.3.17. Axes**

L'axe définit vers quels nœuds aller à chaque étape. Voici quelques axes utiles à connaître parmi [ceux](http://www.w3.org/TR/xpath/#axes) [qui existent](http://www.w3.org/TR/xpath/#axes) :

**child::** parcourir les nœuds enfants du contexte ; c'est l'axe utilisé par défaut.

**descendant::** parcourir tous les nœuds enfants et petit-enfants ; ça revient un peu à utiliser //.

**parent::** parcourir le nœud parent du contexte ; ça revient à utiliser .. mais avec un test sur le parent voulu.

**ancestor::** parcourir tous les nœuds parent et grand-parents.

**preceding-sibling::** parcourir tous les nœuds frères précédents

**following-sibling::** parcourir tous les nœuds frères suivants

**attribute::** parcourir les nœuds attributs du contexte ; c'est l'axe par défaut pour une étape commençant par un @.

#### <span id="page-42-2"></span>**2.3.18. Exemples de chemins avec axes**

- /messages/message[last()]/child::contenu retourne le contenu du dernier message du document.
- /messages/message[@numero=7]/descendant::dest sélectionne tous les nœuds situés sous le message n°7.
- //message[@numero=5]/preceding-sibling::message sélectionne les messages situés avant le n°5.
- //dest[@bcc="oui"]/parent::node() sélectionne le nœud parent d'un élément <dest> dont l'attribut bcc vaut oui.
- <span id="page-42-3"></span>• //message[3]/attribute::numero retourne l'attribut numéro du 3e message présent dans le document.

# **2.3.19. C'est tout pour aujourd'hui**

Cette présentation est finie. Rendez-vous avec le TP5 et les suivants pour mettre cela en pratique.

# <span id="page-44-0"></span>**Semaine 3**

# **XML**

Dans ce cours :

- Tests fonctionnels
	- **–** Robot Framework et Selenium
- Intégration continue
	- **–** Pipelines GitLab
- Bibliographie :
	- **–** partie tests fonctionnels : [horustest.io](https://horustest.io/blog/definition-test-fonctionnel/) C'est une entreprise qui propose une solution clé en mains, HorusTest, pour définir des tests fonctionnels sur des logiciels Web. Leur blog, écrit par Stéphanie Binet, est remarquable.

# <span id="page-44-1"></span>**3.1. Tests fonctionnels**

#### <span id="page-44-2"></span>**3.1.1. Tests fonctionnels ?**

Ce sont des tests du logiciel dans sa globalité, tel que le verra l'utilisateur.

Le but est de vérifier les fonctionnalités du logiciel par rapport aux spécifications, cahier des charges, cas d'utilisation. . .

Cela consiste en l'exécution de **scénarios d'utilisation** : par exemple pour un logiciel Web, ouvrir le logiciel par son URL, cliquer sur des boutons et des menus, remplir un formulaire, etc. Les tests simulent un utilisateur dans son usage du logiciel.

Les scénarios sont composés d'actions, chacune étant accompagnée de vérifications validant les exigences du client.

#### <span id="page-44-3"></span>**3.1.2. Buts des tests fonctionnels**

Garantir la qualité du logiciel :

- vérifier que les exigences client sont réalisées,
- détecter des défauts au niveau de ce que verra utilisateur,
- éviter des régressions sur des fonctionnalités existantes,
- évaluer les performances,
- <span id="page-44-4"></span>• en retour, améliorer les phases du développement en tenant compte des priorités sur les besoins utilisateur.

#### **3.1.3. Positionnement des tests fonctionnels parmi les tests**

Les tests fonctionnels sont, par exemple, effectués par une sorte d'automate qui effectue des actions (clics, saisies, vérifications) sur un navigateur internet. Toutes ces actions ne sont pas instantanées : délais réseau et temps de calculs du navigateur pour mettre à jour l'interface.

Les tests fonctionnels sont donc très lents, comparés aux tests unitaires et d'intégration. Ils sont donc effectués après ces derniers, uniquement s'ils sont réussis.

Les tests fonctionnels sont difficiles à mettre en place dans un projet Agile, et encore plus dans l'approche *Test Driven Dev*, car les spécifications définitives ne sont pas disponibles.

#### <span id="page-45-0"></span>**3.1.4. Avantages des tests fonctionnels automatisés**

Par rapport à des tests réalisés par des humains, les tests fonctionnels automatiques sont :

- plus rapides, en particulier parce qu'ils sont parallélisables,
- reproductibles,
- adaptables à différents jeux de données,
- planifiables au moment souhaité, par exemple la nuit.

Cercle vertueux : en augmentant le nombre de tests fonctionnels automatiques, cela augmente la couverture du code et des fonctionnalités, donc ça améliore la qualité du logiciel, et en conséquence, ça augmente aussi la confiance de l'équipe et du client.

#### <span id="page-45-1"></span>**3.1.5. Remarques sur les tests fonctionnels automatisés**

- Il est souhaitable que le test fonctionnel automatique se comporte comme l'utilisateur final humain. Ça peut être compliqué, étant donné l'étendue des possibilités sur les interfaces actuelles : clics souris, raccourcis clavier, etc.
- Les tests automatisés font des contrôles à chaque étape : présence/visibilité de tel ou tel élément sur l'écran, mais il est difficile d'avoir la même intelligence qu'un humain pour analyser ce qui est affiché, par exemple les positions et tailles relatives des éléments, la vitesse d'affichage, etc.
- Il est quasiment impossible de tout prévoir, c'est à dire de programmer toutes les actions et vérifications possibles/nécessaires pour valider le cahier des charges. On doit se limiter à ce qui est le plus pertinent pour obtenir la qualité voulue.

#### <span id="page-45-2"></span>**3.1.6. Limitations des tests fonctionnels automatisés**

- Un système automatique de tests ne peut pas avoir l'esprit inventif des humains pour essayer des choses imprévues, et trouver des bugs ( $\Rightarrow$  les béta testeurs sont des humains).
- Les tests sont souvent complexes et difficiles à maintenir. Quand le logiciel évolue, il faut du temps pour adapter les tests.
- Les tests fonctionnels peuvent demander des ressources coûteuses et/ou complexes, ex : un serveur Web réel avec un SGBD. Certains fournisseurs d'accès internet offrent des services dématérialisés pour cela.
- <span id="page-45-3"></span>• Contrairement aux tests unitaires, les tests fonctionnels vérifient simultanément un grand nombre d'assertions. Il peut être très difficile de caractériser un bug lors d'un échec de test.

#### **3.1.7. Construction des tests fonctionnels**

Il existe des outils pour construire un scénario de test sans programmation. Cela consiste à enregistrer des actions manuellement, puis à les faire rejouer automatiquement, par exemple des *macros*.

Le problème est que ces scénarios sont généralement trop rigides, et n'incluent pas des vérifications à chaque étape.

La suite du cours présente un outil appelé **Robot Framework** qui ne demande que quelques notions de programmation. C'est parce que les tests fonctionnels sont généralement spécifiés par les experts fonctionnels et métier, comme le Chef de Produit, qui sont moins dans la technique que les développeurs/euses.

# <span id="page-46-0"></span>**3.2. Robot Framework**

#### <span id="page-46-1"></span>**3.2.1. Présentation de Robot Framework**

À l'origine, en 2005, c'était la proposition d'un chercheur, Pekka Klärck [\(LinkedIn\)](https://fi.linkedin.com/in/pekkaklarck), d'exprimer des tests fonctionnels à l'aide de mots-clés. C'est à dire qu'au lieu d'écrire un programme, comme on le fait avec JUnit, on écrit des spécifications avec un langage basé sur des phrases simplifiées.

Voici un exemple :

```
*** Test Cases ***
Test Chercher Robot Framework sur Wikipedia
   Go To https://www.wikipedia.fr/
   Input Text id=search Robot Framework
   Click Element //img[@id="search-icon"]
   Wait Until Location Is https://www.wikipedia.fr/wiki/Robot Framework
   Capture Page Screenshot
```
#### <span id="page-46-2"></span>**3.2.2. Principes généraux**

Robot Framework se présente sous la forme d'une commande shell (programmée en Python), accompagnée de librairies pour gérer les navigateurs, les bases de données, etc.

La commande shell s'appelle robot et elle demande un nom de script de test en paramètre. Un script robot contient des directives indiquant des actions ou des vérifications à faire :

- ouvrir tel URL sur un navigateur
- vérifier que tel élément est présent
- cliquer sur tel élément
- vérifier que la base de données contient tel enregistrement,
- vérifier qu'on est maintenant sur tel URL
- etc.

#### <span id="page-46-3"></span>**3.2.3. Syntaxe générale des scripts robot**

Un script de test doit avoir une mise en page très particulière. À première vue, ça ressemble à du texte mélangé à un fichier CSV, c'est à dire des chaînes séparées par des tabulations, et indentées comme en Python. Ces chaînes sont appelées « mots-clés » et peuvent avoir des paramètres.

NOM DU TEST MOT CLÉ 1 PARAM 1 PARAM 2 MOT CLÉ 3 PARAM 4 ...

Les majuscules/minuscules ne comptent pas mais il faut **impérativement** qu'il y ait au moins **deux espaces** entre deux mots-clés. Raison : les mots-clés peuvent être écrits avec plusieurs mots séparés par un seul espace.

#### <span id="page-47-0"></span>**3.2.4. Exemple**

Voici un exemple de script, pour observer cette syntaxe :

```
*** Settings ***
Documentation Test du tuto CodeIgniter
Library SeleniumLibrary
Library DatabaseLibrary
*** Test Cases ***
Endpoint test6 doit afficher la liste des produits
   Go To http://localhost:8000/test6
   Wait Until Page Contains Voici la liste des produits :
   Page Should Contain Link /test6/nouveau
   Capture Page Screenshot
```
<span id="page-47-1"></span>Go To, Wait Until Page Contains. . . sont des « mots-clés ».

#### **3.2.5. Sections d'un script**

Un script robot est composé de plusieurs sections :

• initialisation générale : importation de librairies, commentaires

```
*** Settings ***
```
• suite de tests

\*\*\* Test Cases \*\*\*

• définition de mots-clés, de variables. . .

\*\*\* Keywords \*\*\* \*\*\* Variables \*\*\*

#### <span id="page-47-2"></span>**3.2.6. Section Settings**

Cette section sert à importer des librairies, c'est à dire des collections de mots-clés et variables permettant d'effectuer certaines tâches, et configurer les tests.

\*\*\* Settings \*\*\* Library SeleniumLibrary Test Setup Open Browser http://localhost:8000/ firefox Test Teardown Close Browser

- Library fait charger une librairie de mots-clés et fonctions internes, voir transparent [51.](#page-50-2)
- Test Setup définit l'initialisation de chaque test quand elle est identique d'un test à l'autre (comme @BeforeEach de JUnit)
- Test Setup définit la clôture commune de chaque test (comme @AfterEach)

#### <span id="page-48-0"></span>**3.2.7. Section Test Cases**

C'est là qu'on place les scénarios de test. Tous les tests doivent être présentés ainsi, indentés comme en Python :

```
*** Test Cases ***
Nom du test
   Mot clé premier param 2e param
    ...
```
Les paramètres dépendent des mots-clés. Voir transparent [51.](#page-50-2)

Il peut également y avoir des directives juste devant le mot-clé :

- [Setup], [Teardown] voir transparent  $51$ ,
- [Timeout] *durée* spécifie un temps maximal, voir la [doc,](https://robotframework.org/robotframework/latest/RobotFrameworkUserGuide.html#timeouts)
- [Documentation] texte pour des informations.

#### <span id="page-48-1"></span>**3.2.8. Variante de syntaxe pour les tests**

Robot Framework offre une autre syntaxe, permettant de mettre en valeur le patron AAA. Ce sont des mots-clés Given, When, Then et And. Given remplace *Arrange*, When remplace *Act*, et Then remplace *Assert*.

```
Test Wikipedia's Robot Framework page
   Given Open Browser https://www.wikipedia.fr/ firefox
   When Input Text id=search Robot Framework
   And Click Element //img[@id="search-icon"]
   Then Page Should Contain est un framework de test
```
<span id="page-48-2"></span>Le mot-clé And permet de continuer comme le précédent mot-clé.

#### **3.2.9. Section Variables**

Cette section permet de définir des variables qui seront accessibles dans tout le script. Il y a trois syntaxes :

- \${NOM} pour une variable contenant une simple chaîne.
- @{NOM} pour une variable contenant une liste. Les éléments doivent être séparés d'au moins deux espaces.

• &{NOM} pour un dictionnaire de paires clé-valeur.

Voici un exemple :

```
*** Variables ***
${URL} = http://localhost:8000/
@{WINSIZE} = 1280 1024
&{TEST1} = user=uti1 pass=uti1pw vrainom=Pierre
```
<span id="page-49-0"></span>Le signe = après le nom de la variable est facultatif.

#### **3.2.10. Utilisation des variables**

- Pour les variables simples, il suffit d'écrire \${NOM}
- Pour une liste,  $\mathcal{Q}$ {NOM} vaut toute la liste, et la notation  $\mathcal{Q}$ {NOM}[ind] fonctionne exactement comme en Python.
- Pour un dictionnaire,  $\&$ {NOM.clé} et  $\&$ {NOM}[clé] retournent la valeur associée.

```
*** Test Cases ***
Check login
   Open Browser ${URL}/main.html headlessfirefox
   Set Window Size @{WINSIZE}
   Input Text //input[@name="user"] &{TEST1.user}
   Input Text //input[@name="pass"] &{TEST1.pass}
   Click Button id=Login
   Wait Until Page Contains Bonjour & {TEST1} [vrainom]
```
#### <span id="page-49-1"></span>**3.2.11. Section Keywords**

Pour définir de nouveaux mots-clés utilisables dans les tests :

```
*** Keywords ***
Start Services
    ${PHP} = Start Process /usr/bin/php -S ${HOST}:${PORT}
   Set Suite Variable ${PHP}
Stop Services
   Close Browser
    Terminate Process ${PHP}
```
Le mot-clé Set Suite Variable rend la variable globale dans la suite de tests. On peut alors l'employer dans l'autre mot-clé.

Les mots-clés Start Services et Stop Services pourront être employé dans les tests, ou bien au niveau de la suite de tests.

Une suite de test est un ensemble de tests qui partagent la même initialisation/terminaison. Il est préférable de :

- Définir l'initialisation et la terminaison en tant que mots-clés, comme dans le transparent précédent
- Indiquer que le démarrage et l'arrêt de l'ensemble des tests se font avec ces mots-clés :

```
*** Settings ***
Suite Setup Start Services
Suite Teardown Stop Services
```
- Suite Setup est comme @BeforeAll de JUnit, une initialisation commune exécutée une seule fois, au tout début,
- Suite Teardown est comme @AfterAll faite une fois à la fin.

#### <span id="page-50-0"></span>**3.2.12. Démarrage ou terminaison spécifique**

S'il y a un mot-clé spécifique pour le démarrage ou l'arrêt d'un test, on le fait précéder par :

- [Setup] pour un mot-clé qui initialise le test,
- [Teardown] pour ce qui termine le test même s'il a échoué, et s'il y a plusieurs [Teardown], ils sont tous faits, même si certains échouent.

Exemple :

```
*** Test Cases ***
Test de la page d'accueil de Google
    [Setup] Log test de base sur la page google.fr
   Open Browser https://www.google.fr
   Title Should Be Google
    [Teardown] Close Browser
```
#### <span id="page-50-1"></span>**3.2.13. Librairies**

Il y a un grand nombre de mots clés pour toutes sortes d'interactions avec le navigateur : actions sur la page Web et vérifications sur le contenu.

Ces mots-clés sont définis dans des bibliothèques (*library* en anglais).

On inclut celles dont on a besoin dans la section Settings.

Exemple :

```
*** Settings ***
Library Collections
Library SeleniumLibrary
Library JSONLibrary
```
#### <span id="page-50-2"></span>**3.2.14. Librairie SeleniumLibrary**

Cette librairie sert à interagir avec un navigateur. Sa documentation est [sur cette page.](https://robotframework.org/SeleniumLibrary/SeleniumLibrary.html) Elle définit de très nombreux mots-clés, 173 au total, pour :

- contrôler le navigateur : [Open Browser,](https://robotframework.org/SeleniumLibrary/SeleniumLibrary.html#Open%20Browser) [Close Browser.](https://robotframework.org/SeleniumLibrary/SeleniumLibrary.html#Close%20Browser) En général, on utilise un navigateur sans interface graphique visible, par exemple headlessfirefox.
- naviguer sur des URLs : [Go To,](https://robotframework.org/SeleniumLibrary/SeleniumLibrary.html#Go%20To) [Go Back,](https://robotframework.org/SeleniumLibrary/SeleniumLibrary.html#Go%20Back) Wait Until...
- vérifier le contenu affiché : [Page Should Contain. . .](https://robotframework.org/SeleniumLibrary/SeleniumLibrary.html#Page%20Should%20Contain) , [Element Should. . .](https://robotframework.org/SeleniumLibrary/SeleniumLibrary.html#Element%20Attribute%20Value%20Should%20Be) , [Get. . .](https://robotframework.org/SeleniumLibrary/SeleniumLibrary.html#Get%20All%20Links) avec de très nombreuses variantes
- cliquer sur un élément : Click.... [Double Click Element,](https://robotframework.org/SeleniumLibrary/SeleniumLibrary.html#Double%20Click%20Element) [Submit Form](https://robotframework.org/SeleniumLibrary/SeleniumLibrary.html#Submit%20Form)
- saisir des valeurs dans des *input* : [Input. . .](https://robotframework.org/SeleniumLibrary/SeleniumLibrary.html#Input%20Text)
- cocher des checkbox et radio : Select...

#### <span id="page-51-0"></span>**3.2.15. Désignation des éléments**

Un point important est la désignation de l'élément du DOM HTML qu'on souhaite manipuler, par exemple un <br/>**station>** pour cliquer dessus. Selenium appelle ça un *locator* [\(documentation\)](https://robotframework.org/SeleniumLibrary/SeleniumLibrary.html#Locating%20elements).

Click Element id=btn-submit

Il y a deux syntaxes :

- le mode implicite (par défaut) qui dépend du mot-clé, par exemple pour le mot-clé Click Button, Selenium recherche l'attribut id, name ou value qui correspond au paramètre.
- le mode explicite signalé par un préfixe :
	- **–** id:truc, name:truc, class:truc
	- **–** css:selecteur désigne l'élément qui possède ce sélecteur
	- **–** xpath:chemin désigne l'élément qui correspond au chemin. Ce mode est aussi implicite, car le préfixe xpath: est optionnel.

#### <span id="page-51-1"></span>**3.2.16. Librairie DatabaseLibrary**

Elle sert à interagir avec un SGBD. Sa documentation est [sur cette page.](https://franz-see.github.io/Robotframework-Database-Library/api/0.5/DatabaseLibrary.html) Elle définit 15 mots clés pour :

- gérer une connexion Connect To Database *paramètres*, Disconnect From Database
- exécuter un script SQL Execute Sql Script *nomscript* ce qui permet de remplir une base avec des valeurs prédéfinies
- vérifier la présence d'une table Table Must Exist *nomtable*
- compter les n-uplets sélectionnés par une requête Row Count Is Equal To X *select nb*
- supprimer des n-uplets Delete All Rows From Table *nomtable*

#### <span id="page-51-2"></span>**3.2.17. Librairie Process**

Elle sert à lancer des processus de type « démon », par exemple un serveur Web. Sa documentation est [sur cette page.](https://robotframework.org/robotframework/latest/libraries/Process.html)

Elle définit 15 mots-clés, dont ceux-ci :

- lancer un processus [Run Process](https://robotframework.org/robotframework/latest/libraries/Process.html#Run%20Process) qui attend la fin du processus, et [Start Process](https://robotframework.org/robotframework/latest/libraries/Process.html#Start%20Process) qui le lance en arrière-plan. Ce mot-clé retourne le PID du processus, à mettre dans une variable,
- arrêter un processus, [Terminate Process](https://robotframework.org/robotframework/latest/libraries/Process.html#Terminate%20Process) à qui on fournit le PID,
- <span id="page-51-3"></span>• vérifier l'état d'un processus [Is Process Running,](https://robotframework.org/robotframework/latest/libraries/Process.html#Is%20Process%20Running) [Process Should Be Running.](https://robotframework.org/robotframework/latest/libraries/Process.html#Process%20Should%20Be%20Running)

#### **3.2.18. Exécution des tests**

Les scripts doivent porter l'extension .robot

• exécuter un seul script

#### robot script.robot

• exécuter tous les scripts d'un dossier

#### robot dossier

La commande crée plusieurs fichiers dans un dossier « reports » :

- un bilan dans un fichier report.html
- des compte-rendus output.xml et des \*.log
- des copies d'écran par le mot-clé Capture Page/Element Screenshot

# <span id="page-52-0"></span>**3.3. Intégration continue et livraison continue**

#### <span id="page-52-1"></span>**3.3.1. Intégration continue ?**

Cela consiste à systématiquement appliquer les suites de tests et de couverture lors de chaque enregistrement (*commit*) du code source.

Dans une équipe comprenant plusieurs développeurs/euses, chacun/e travaille sur des parties du projet. L'intégration consiste à regrouper les différents travaux et faire en sorte qu'ils soient compatibles et qu'ils passent les tests.

Le logiciel Git permet de travailler relativement séparément puis de regrouper les contributions. Les logiciels Web GitHub et GitLab possèdent un dispositif, « CI/CD » (*Continuous Integration/Continuous Deployment*), pour déclencher automatiquement les suites de tests à chaque *commit+push*.

#### <span id="page-52-2"></span>**3.3.2. Déroulement de l'intégration continue (CI)**

- Il faut avoir un système de dépôt de code source avec versions et qui gère l'intégration continue.
- On y définit ce qui s'appelle un **pipeline de test**, une succession d'étapes devant réussir :
	- 1. compilation du code source,
	- 2. application de tous les tests unitaires, d'intégration et fonctionnels,
	- 3. mesure de la qualité
	- 4. génération des livrables pour les clients (installateur Windows, paquet APK ou Debian, archive, etc.).

<span id="page-52-3"></span>Chaque étape peut échouer. Une sorte de tableau de bord permet d'informer les utilisateurs.

#### **3.3.3. Livraison et déploiement continus ?**

C'est la suite de l'intégration continue. La livraison continue concerne l'exécution du logiciel dans un environnement réaliste, par exemple sur des machines virtuelles, similaires aux machines des clients, afin de faire des tests fonctionnels en situation et des mesures de performance.

Par exemple, on vérifie que le logiciel s'installe bien et tourne bien sur toutes les versions de Windows, avec des PC plus ou moins performants, etc.

La livraison continue débouche sur le déploiement continu : la mise à disposition du logiciel pour les clients.

<span id="page-53-0"></span>Ce cours ne pourra pas traiter ces aspects, faute de temps.

#### **3.3.4. Intégration continue dans GitLab**

En TP, nous utiliserons GitLab qui intègre tous les outils utiles : git et un ordonnanceur d'intégration continue.

NB: nous allons utiliser seulement un tout petit sous-ensemble des possibilités. C'est parce qu'il n'est pas possible de vous rendre administrateur des projets. Vous serez obligés de rester dans un tout petit cadre, mais qui permet quand même de se faire une idée générale.

<span id="page-53-1"></span>Pour l'intégration continue (CI/CD), le principe est de définir un *pipeline* à l'aide d'un script dédié.

#### **3.3.5. Définition d'un pipeline**

Créer un fichier appelé .gitlab-ci.yml à la racine du projet et contenant par exemple ceci :

```
RobotFramework tests:
  tags:
    - robotframework
  stage: test
  variables:
    OUTDIR: /usr/local/reports
  script:
    - mkdir -p $OUTDIR
    - robot --outputdir $OUTDIR Tests
```
Ce script fait passer les tests Robot Framework à votre projet. Ces tests sont présents dans un dossier appelé Tests à la racine du projet. Les résultats vont dans /usr/local/reports.

#### <span id="page-53-2"></span>**3.3.6. Exécution d'un pipeline**

<span id="page-53-3"></span>Voici ce qu'on voit quand un job s'exécute, le même résultat qu'avec Robot Framework :

#### **3.3.7. Tableau de bord des pipelines**

Voici une partie de l'interface montrant un pipeline exécuté avec succès :

L'exécution du pipeline a été déclenché par un *commit* appelé « import initial ».

Nous verrons en TP ce qui se passe quand un pipeline échoue, et comment les développeurs sont invités à corriger le problème.

#### <span id="page-53-4"></span>**3.3.8. Fin**

C'est tout pour aujourd'hui. Rendez-vous en TP pour la mise en pratique.

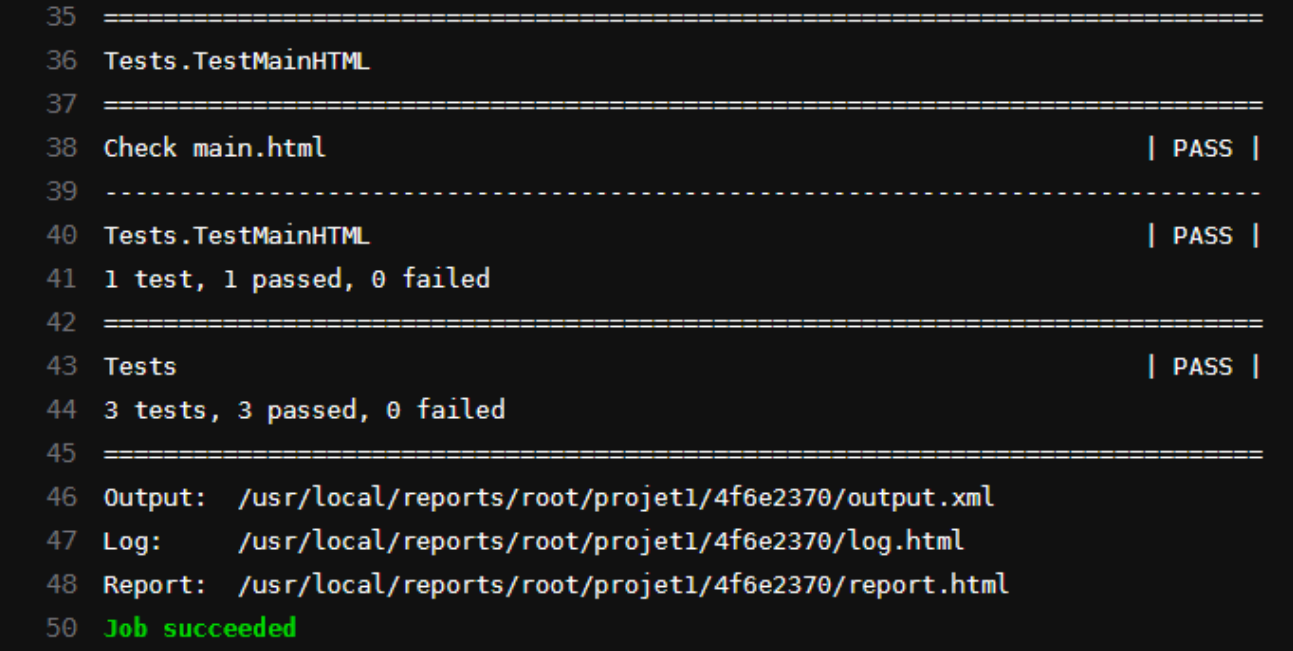

Figure 10: Détail d'un job

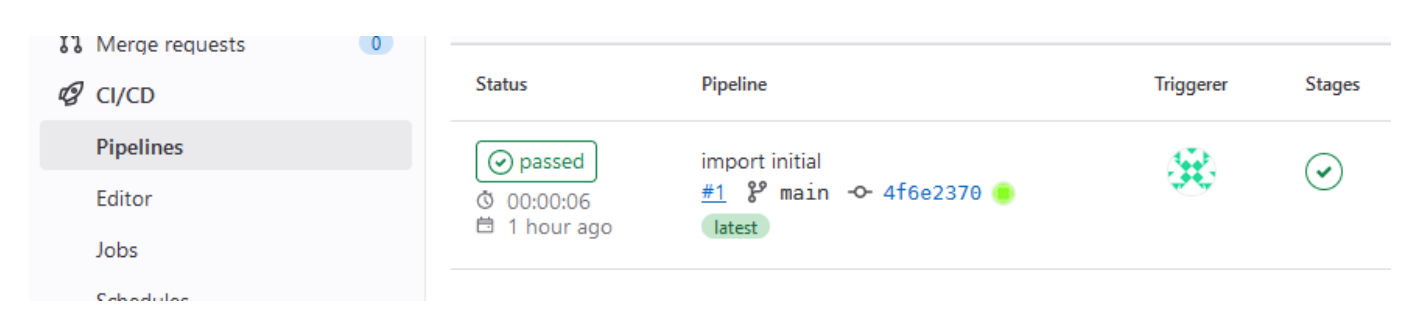

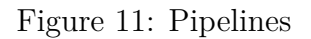